## **QuarkXPress 10.2** Guide des commandes clavier: Mac OS X

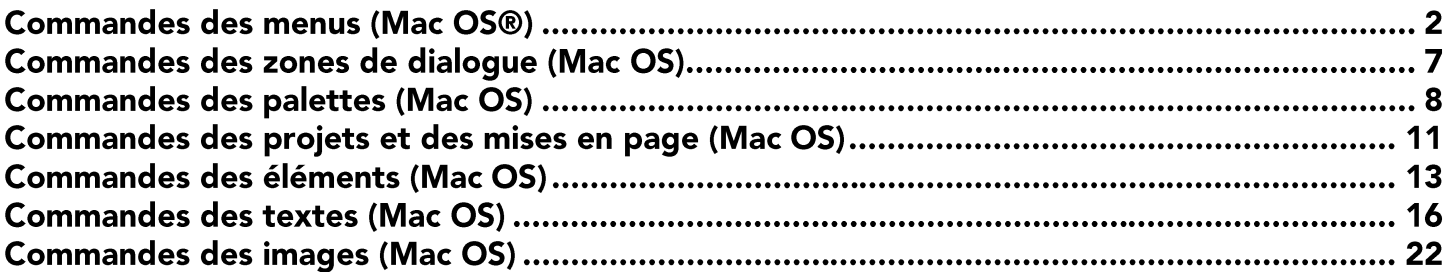

## **Commandes des menus (Mac OS®)**

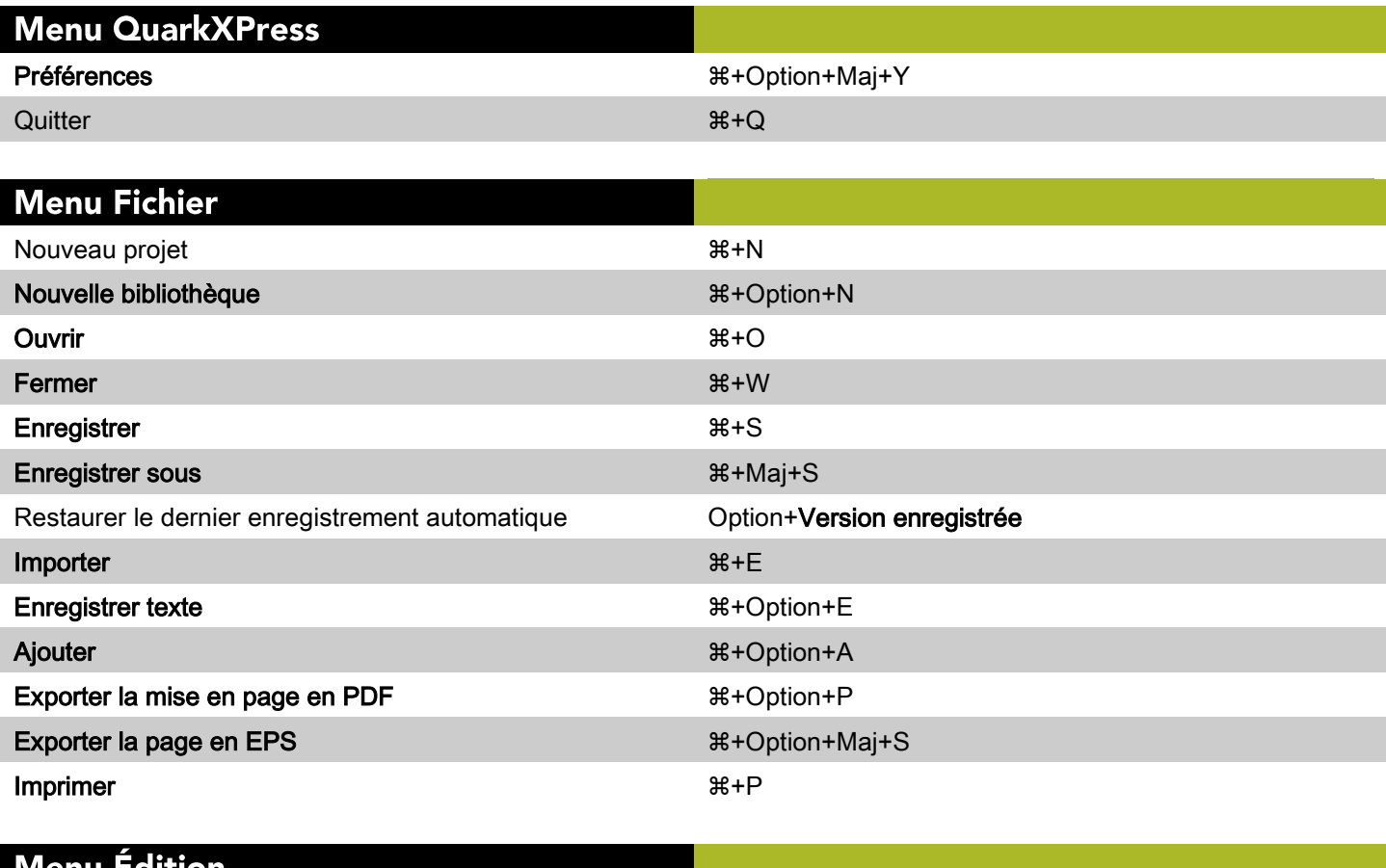

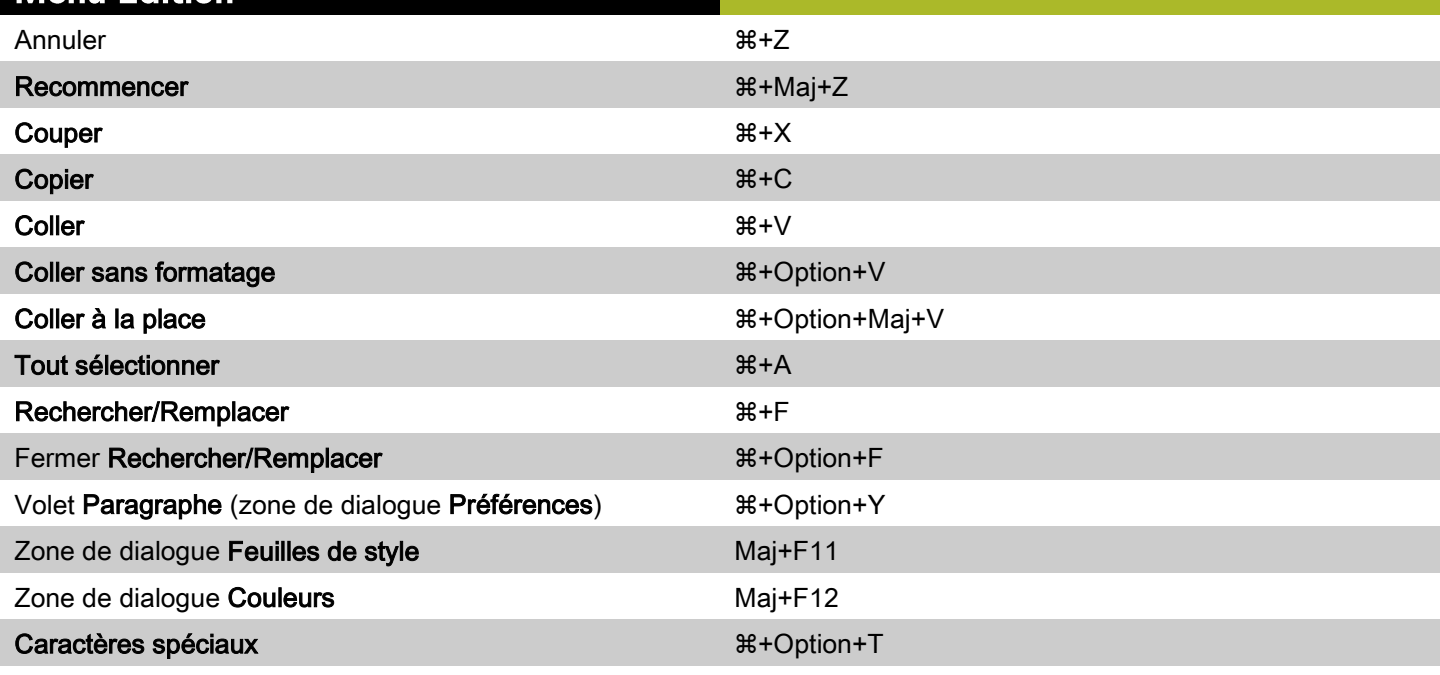

### Menu Style pour le texte

Styles typographiques

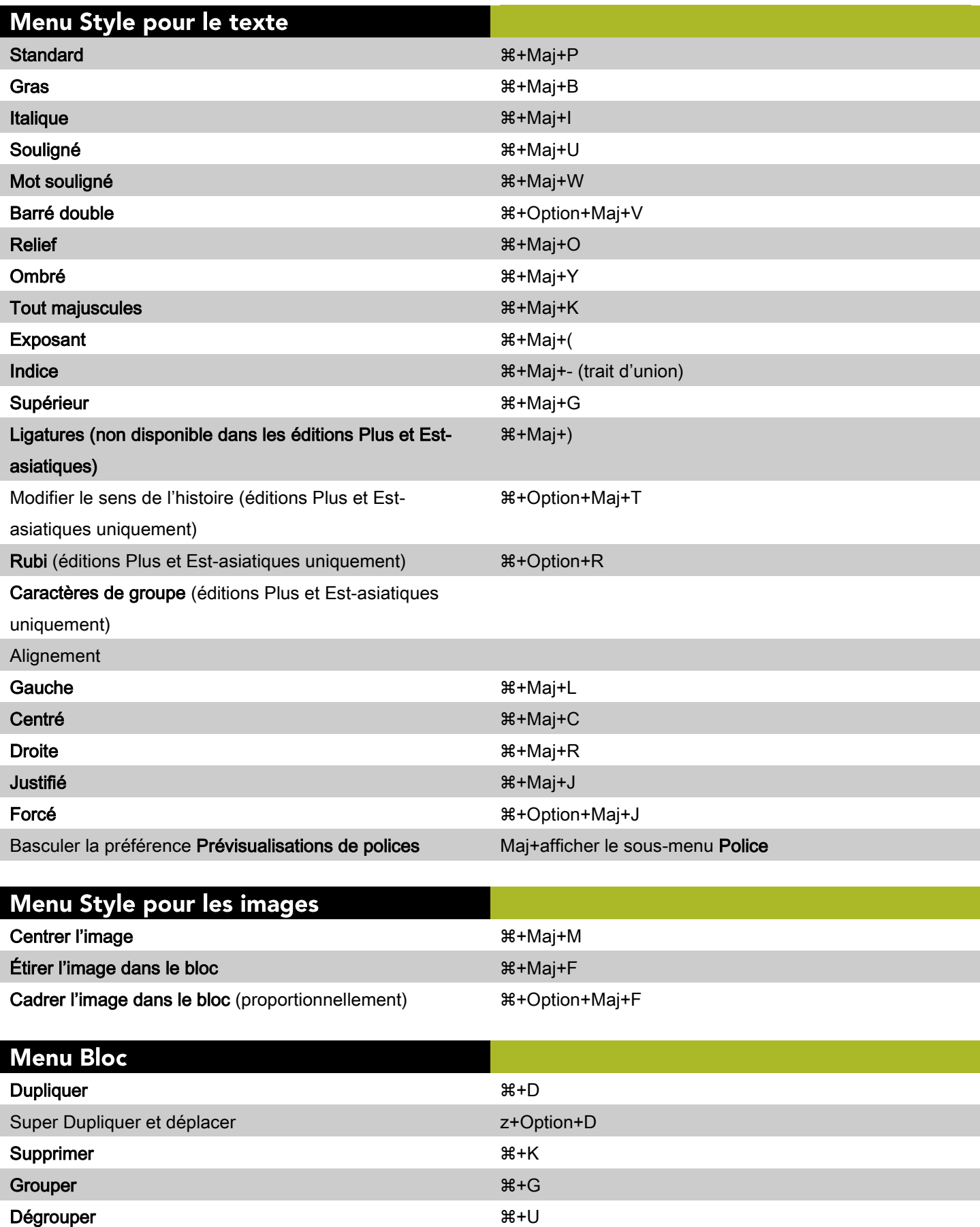

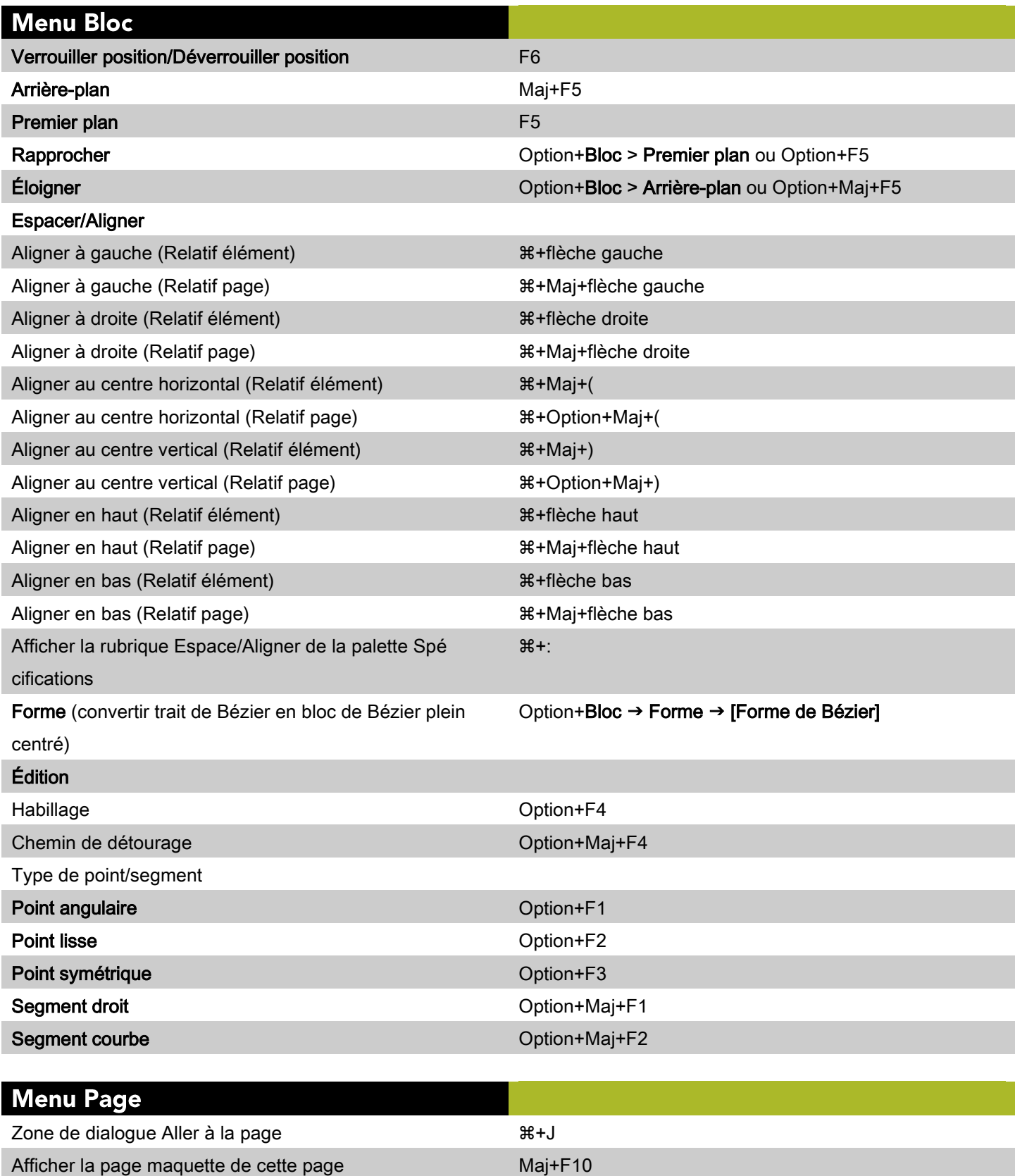

Afficher la page maquette suivante **Afficher 10** Option+F10

Afficher la page maquette précédente du mateur de la Option+Maj+F10 Afficher la mise en page (page maquette affichée) Maj+F10

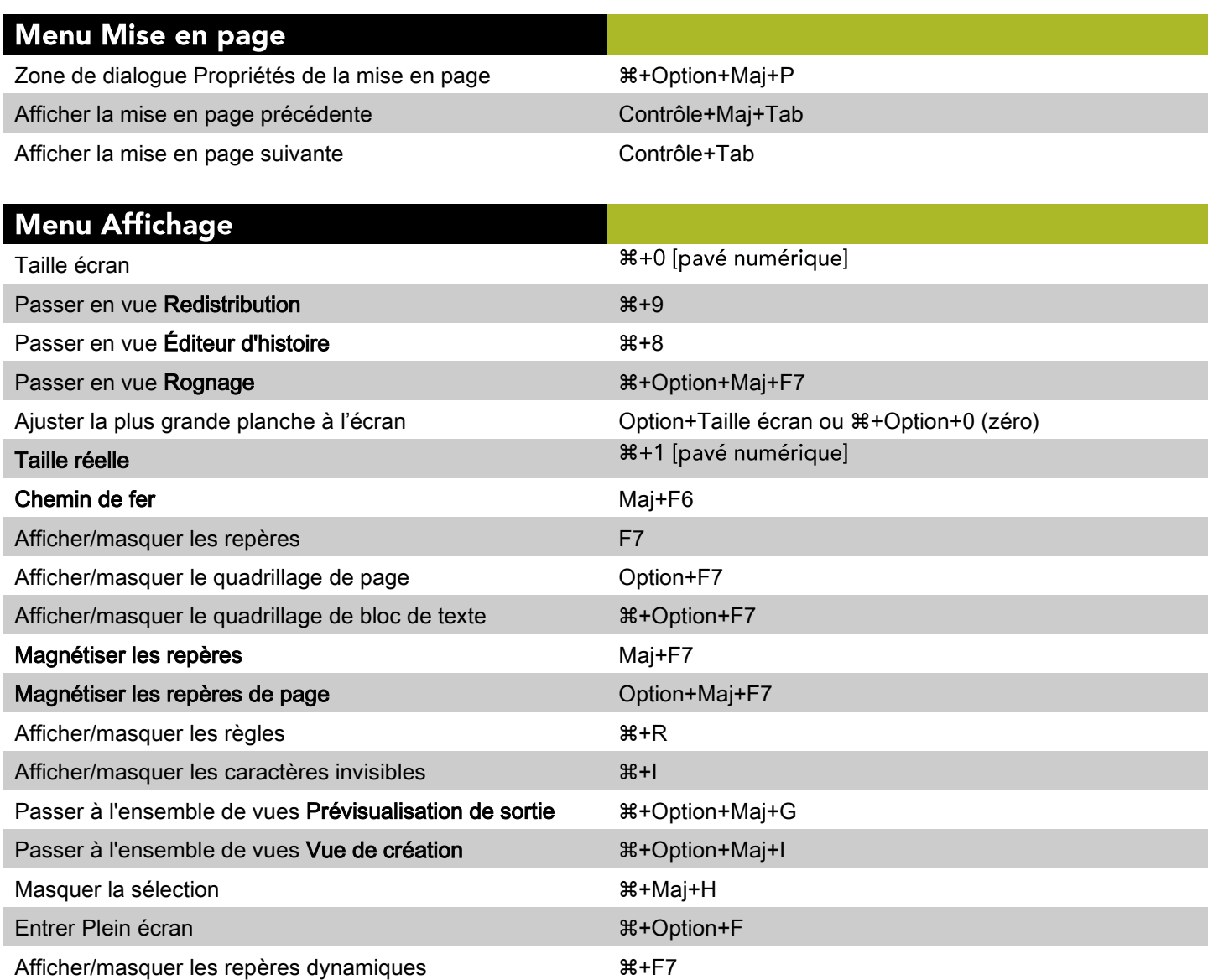

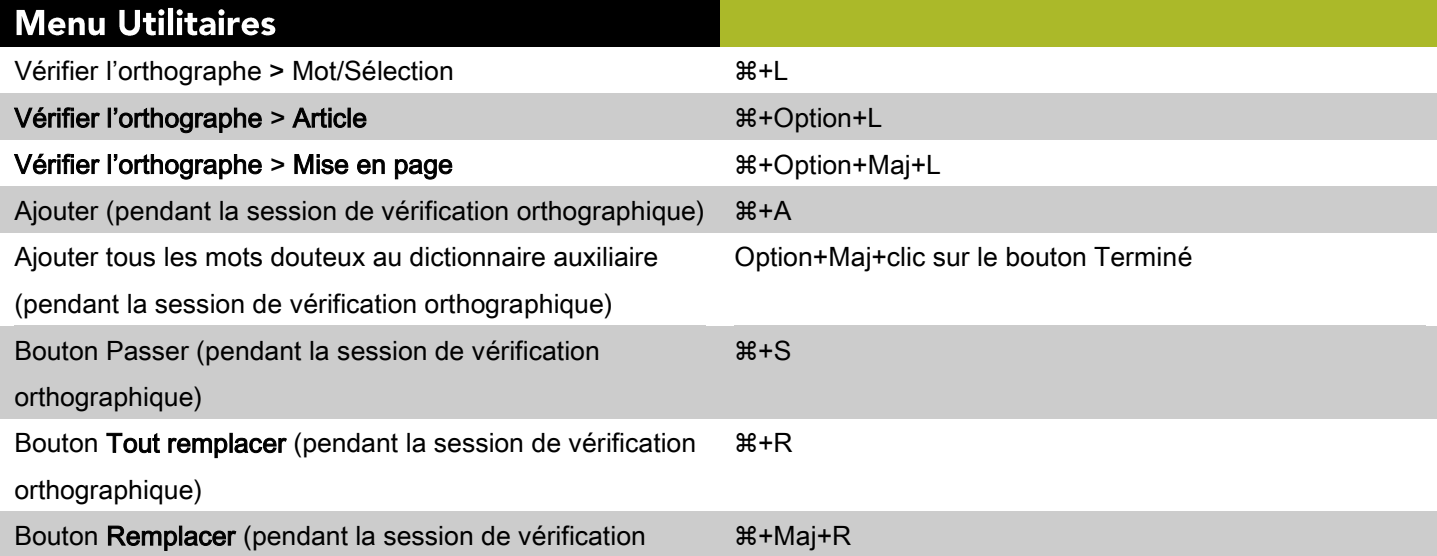

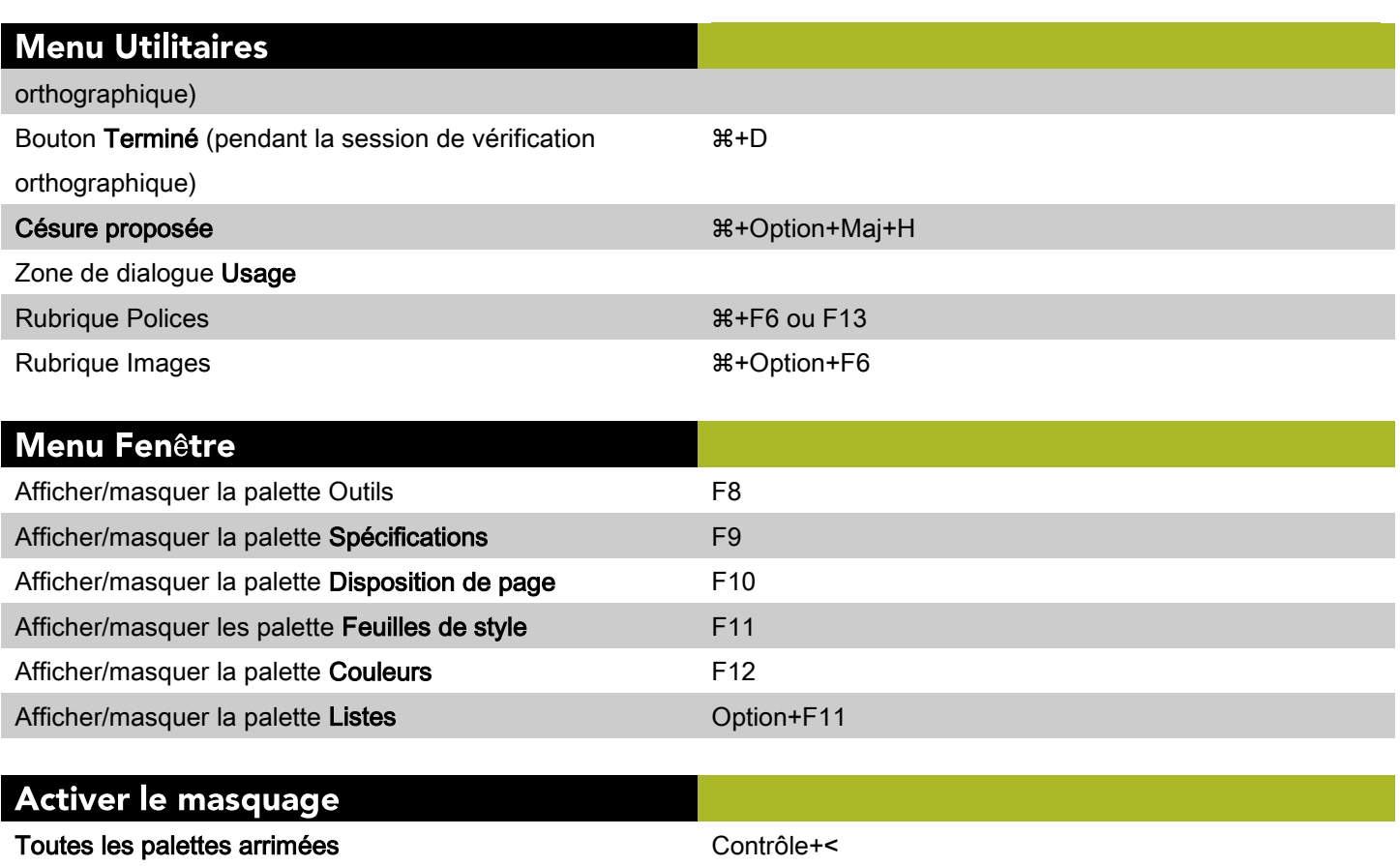

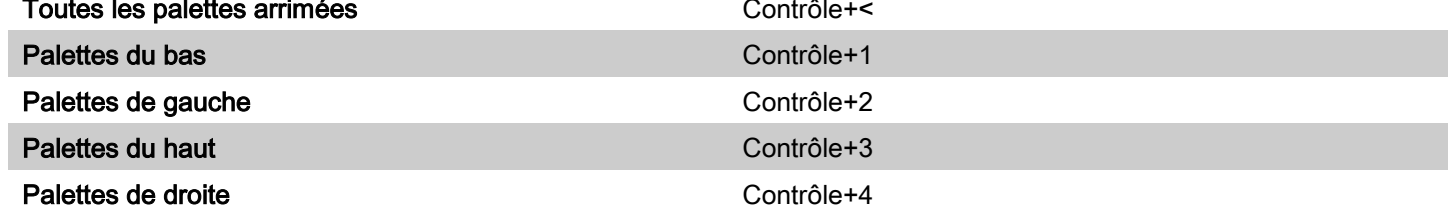

# Commandes des zones de dialogue (Mac OS)

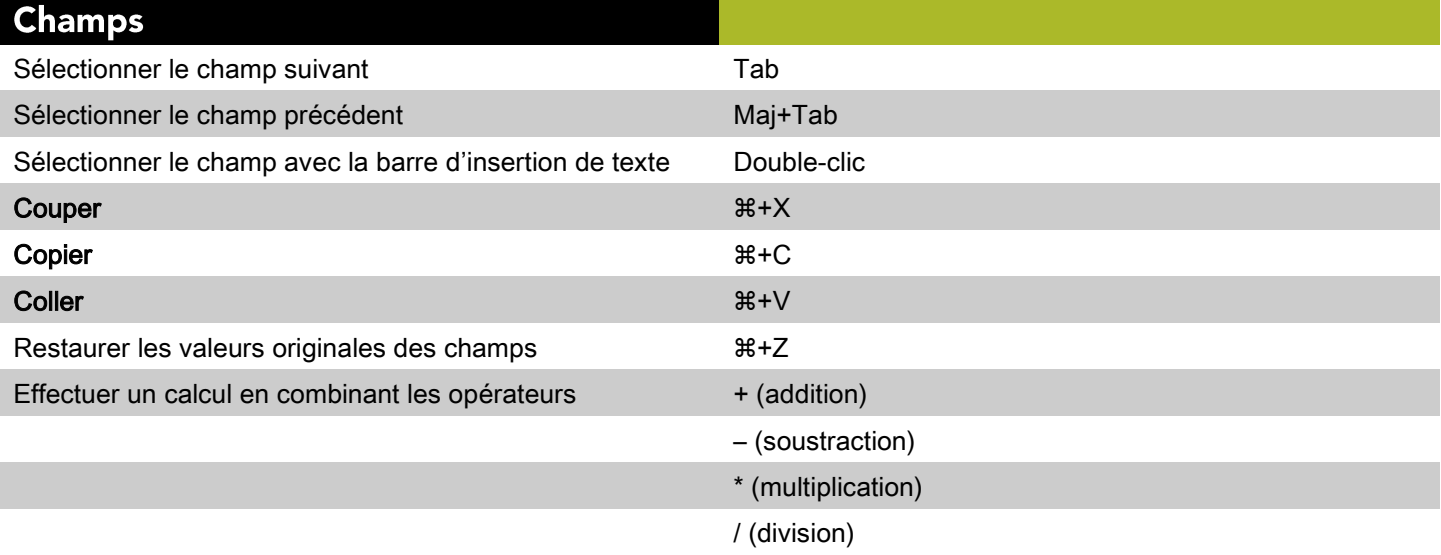

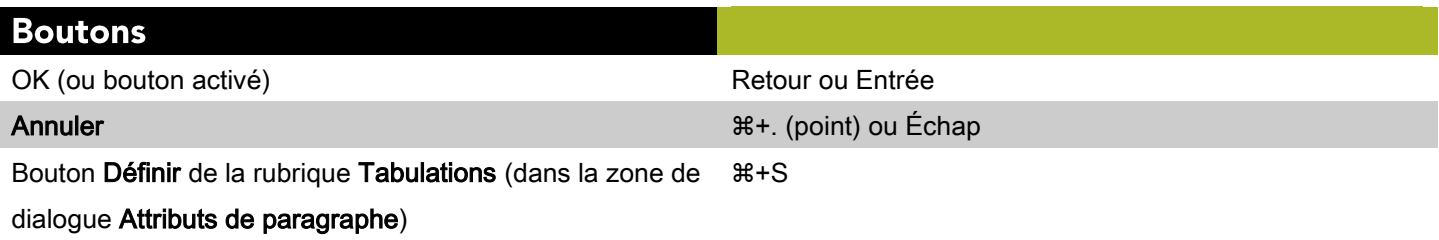

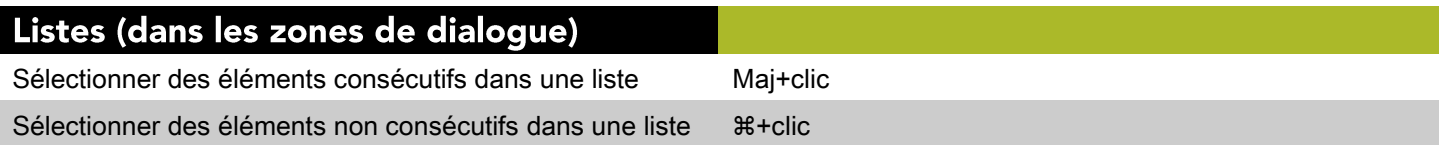

# **Commandes des palettes (Mac OS)**

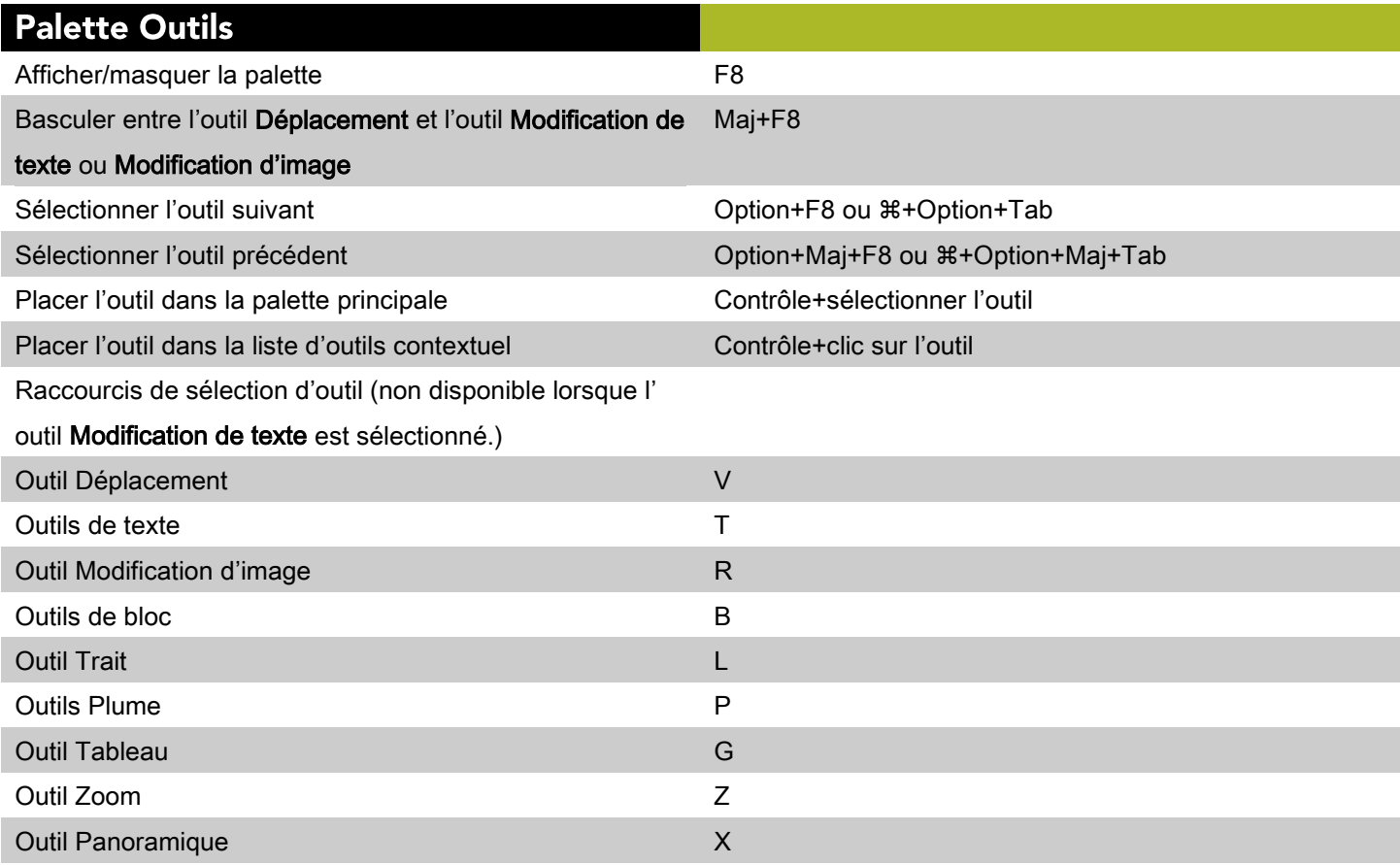

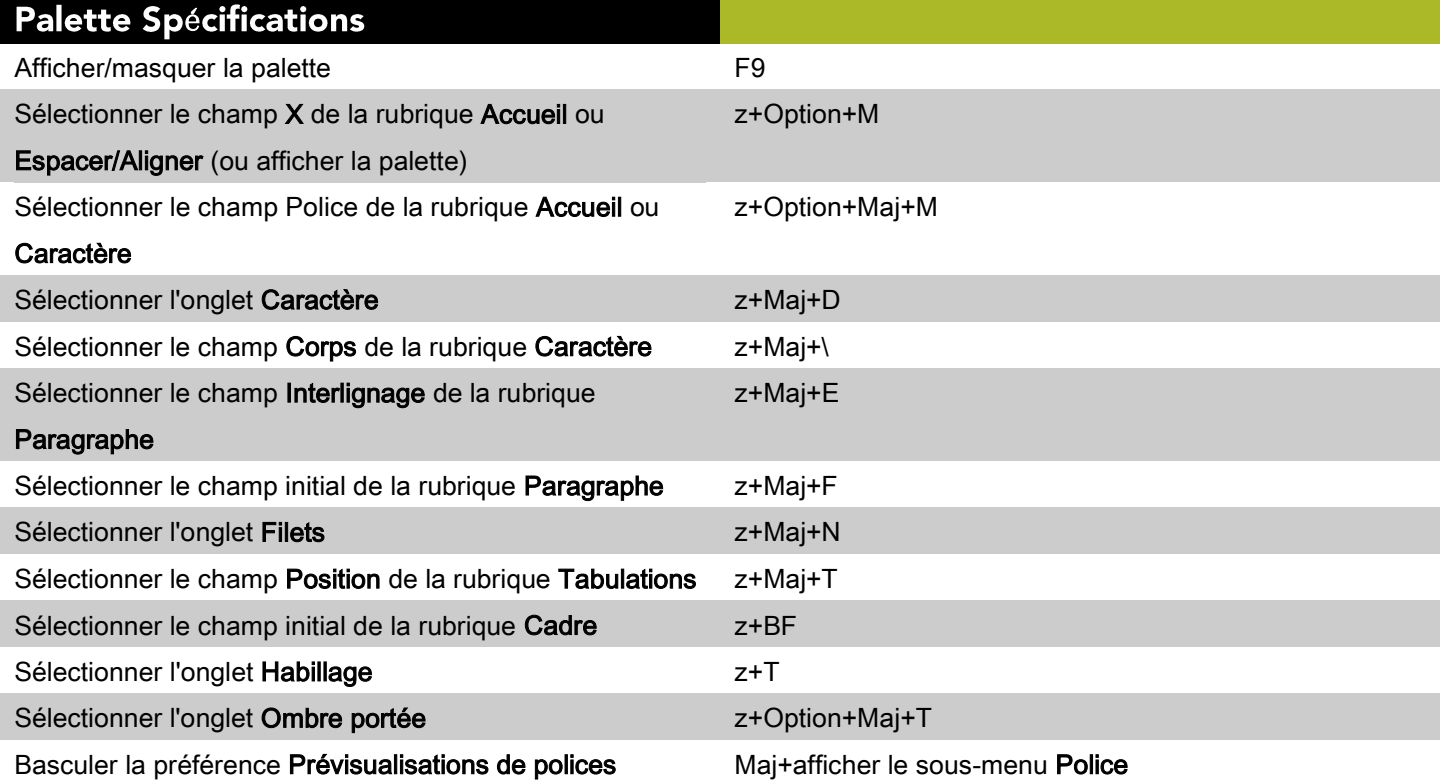

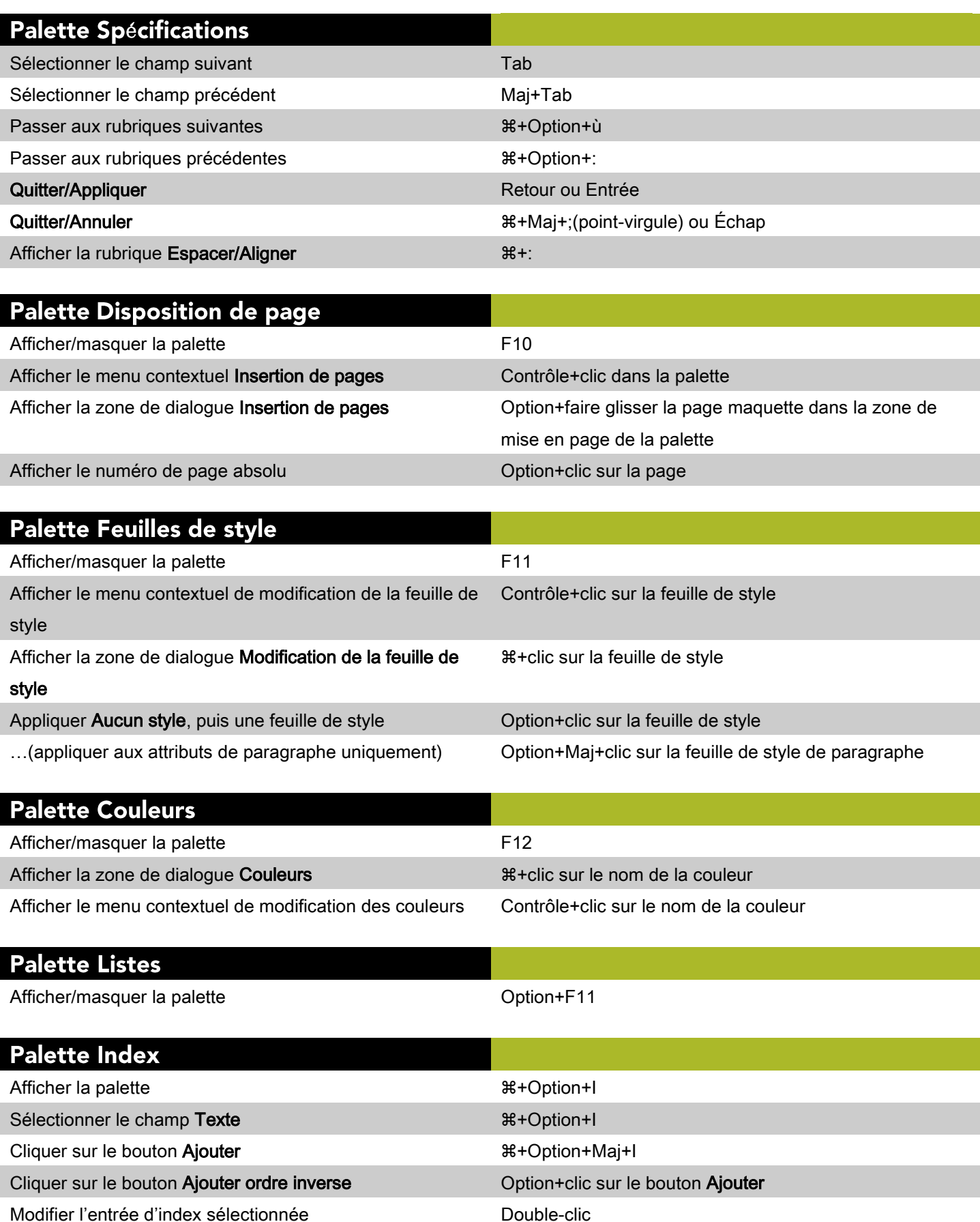

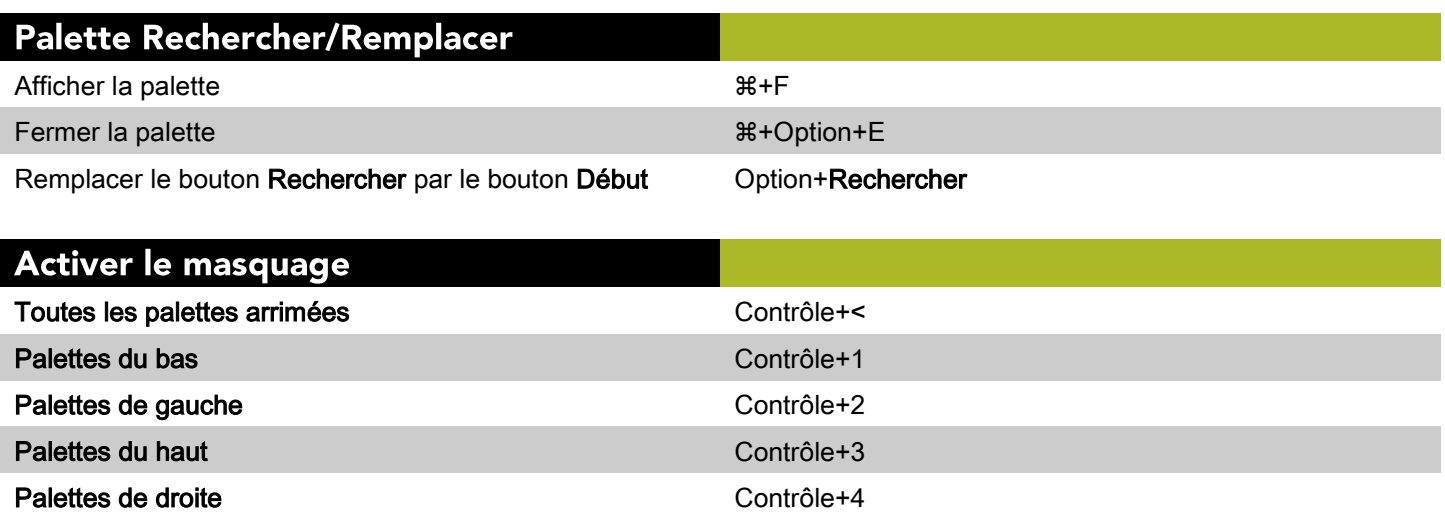

## Commandes des projets et des mises en page (Mac OS)

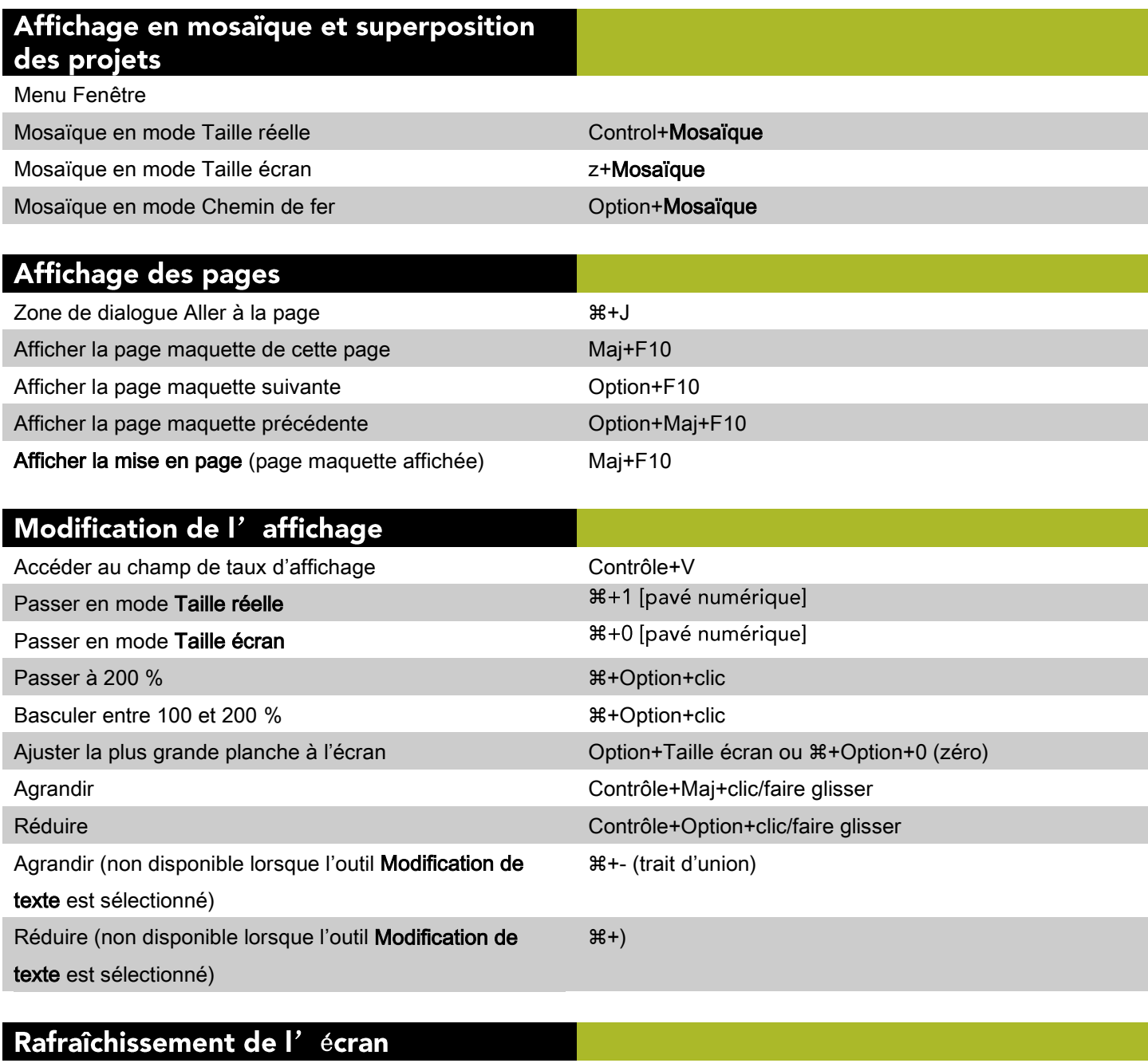

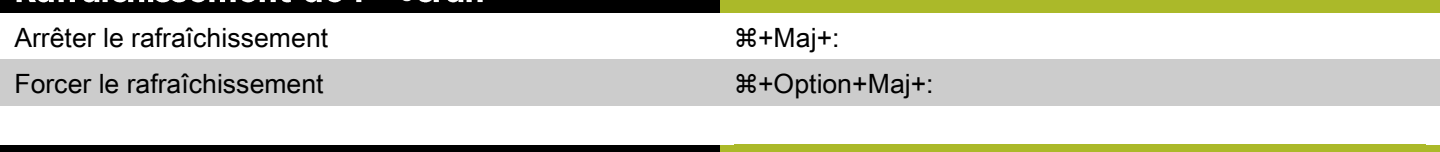

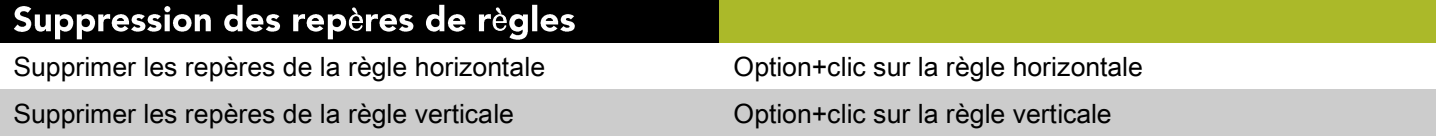

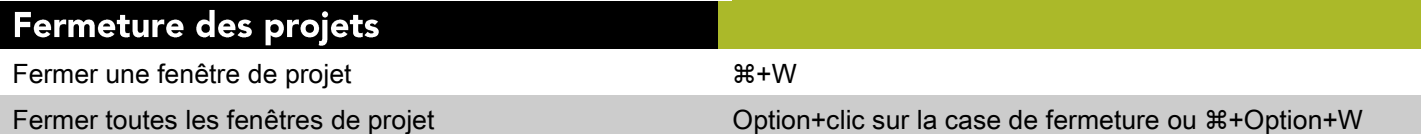

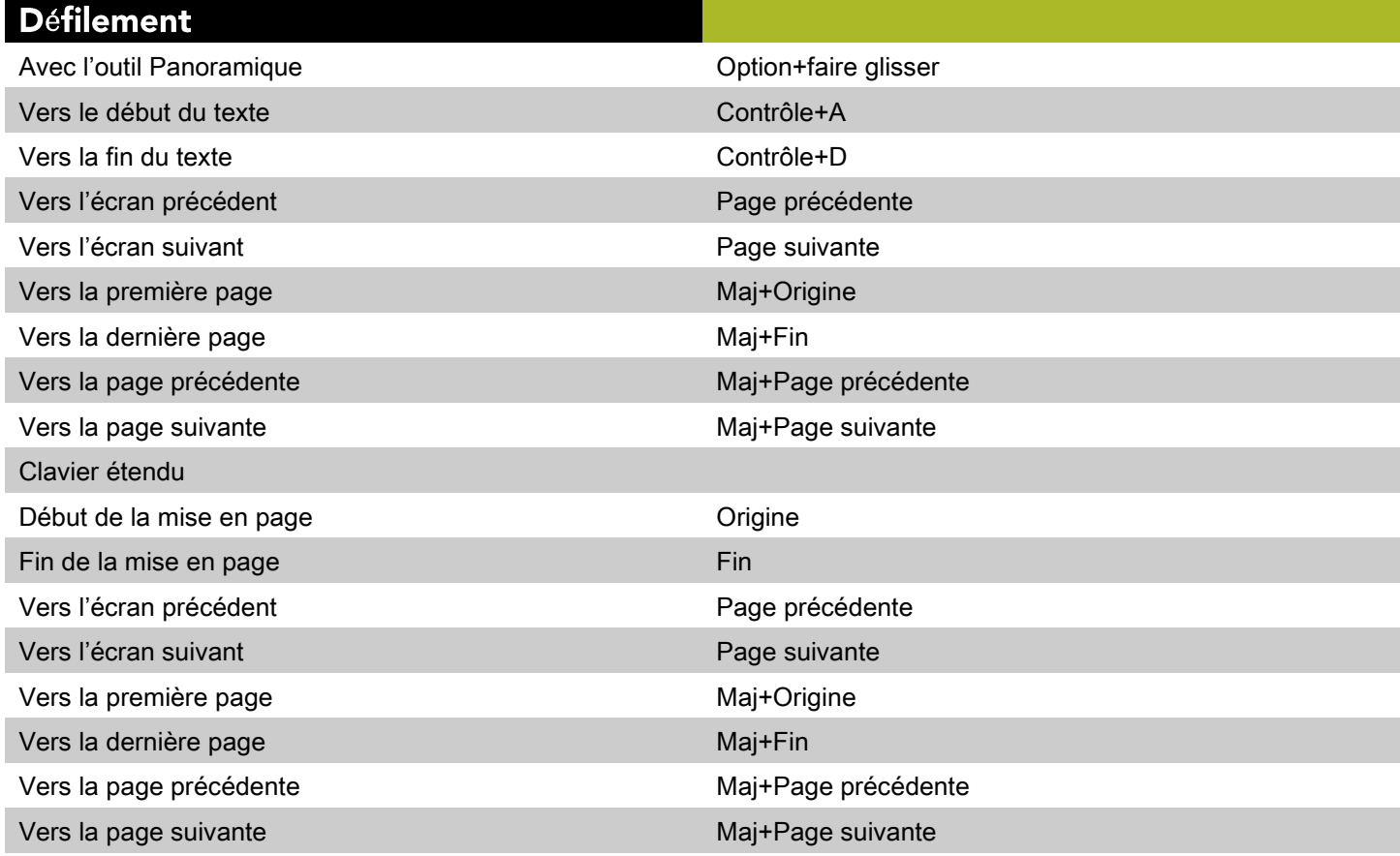

### Navigation entre des mises en page

Parcourir les mises en page Contrôle+tab

#### Navigation entre des projets

Parcourir les fenêtres de projet  $*$ 

## Commandes des éléments (Mac OS)

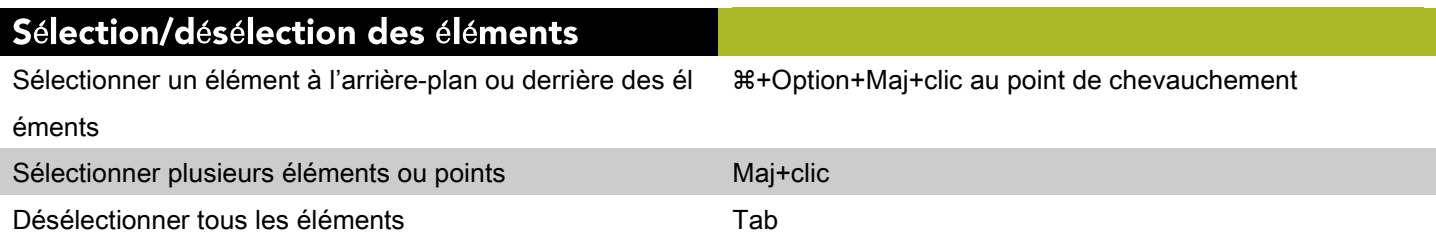

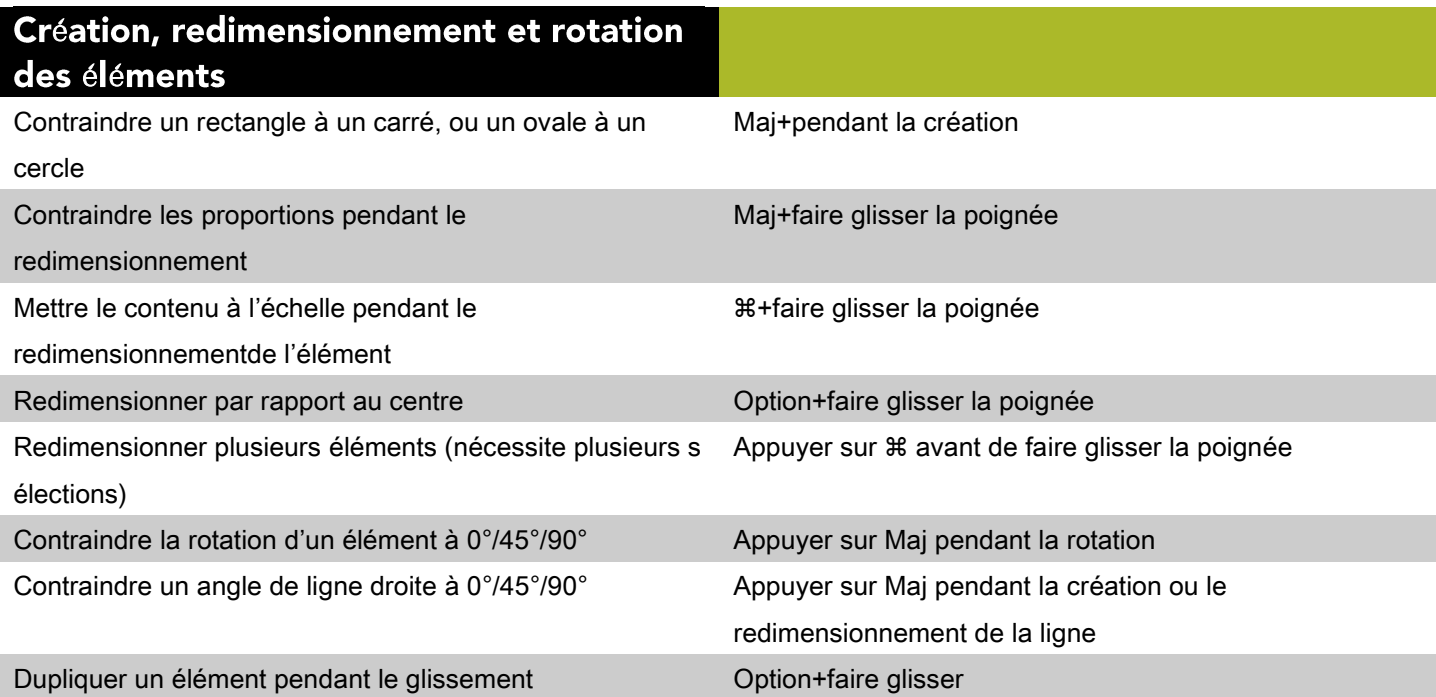

### Modification de l'épaisseur des lignes

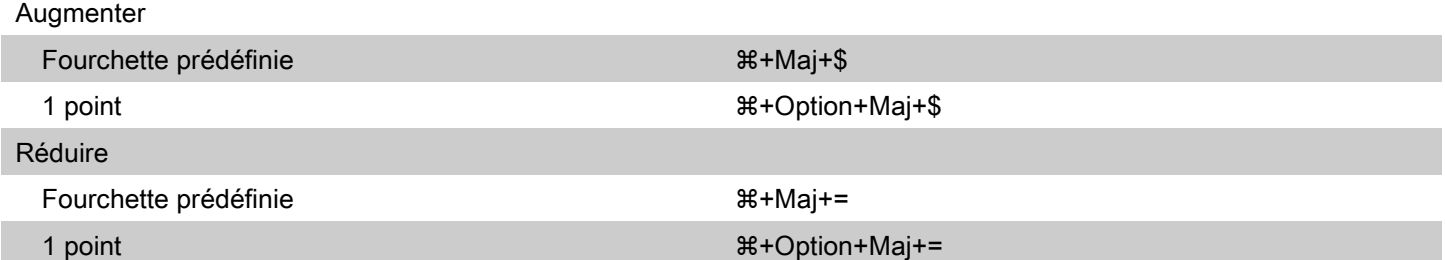

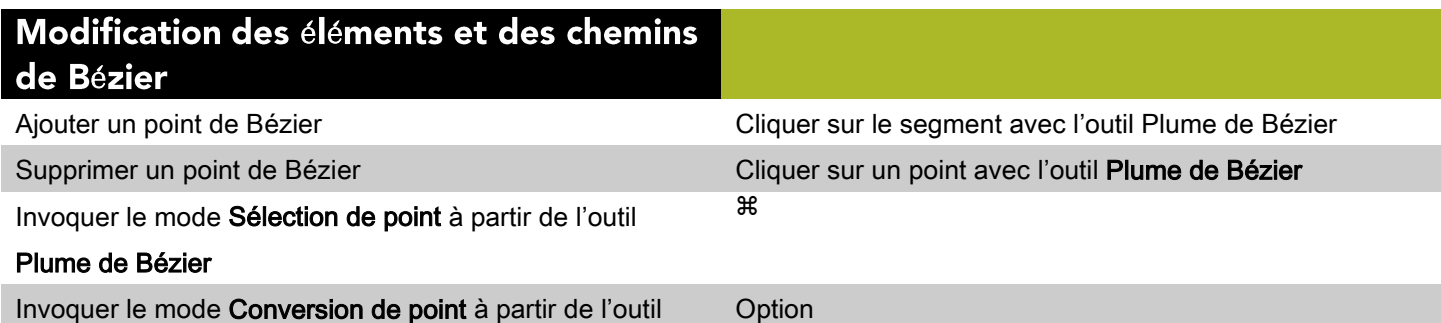

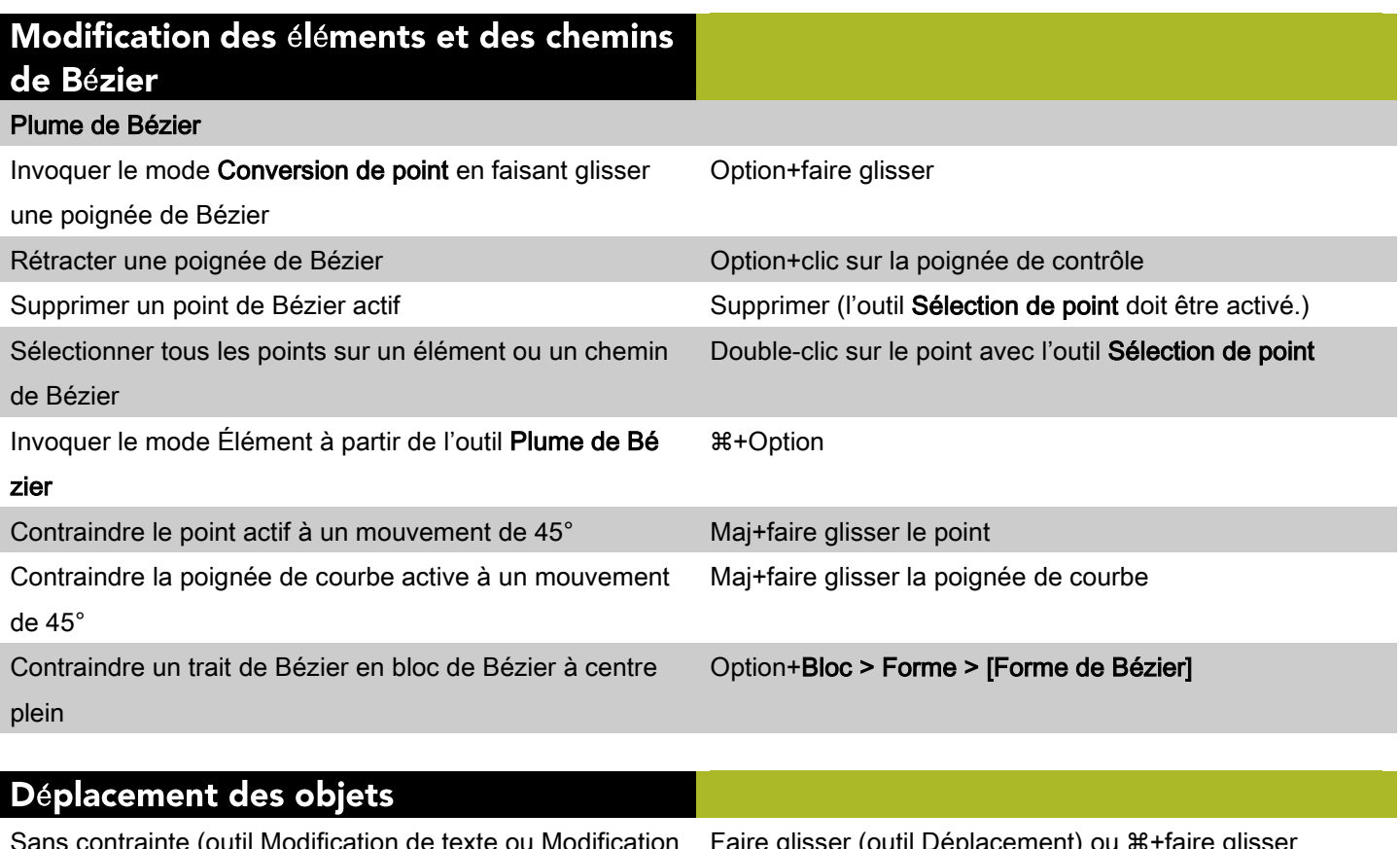

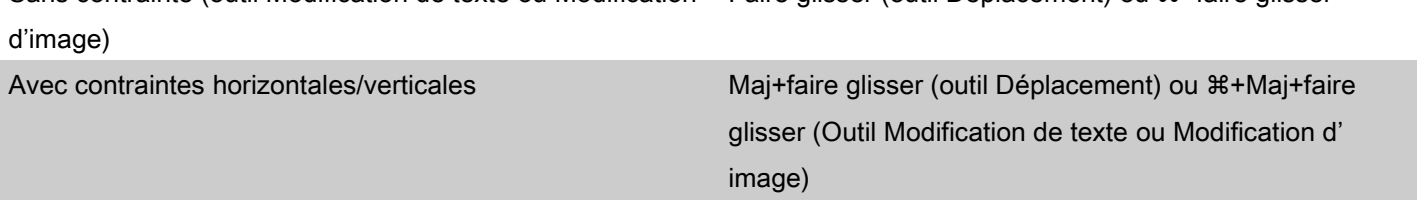

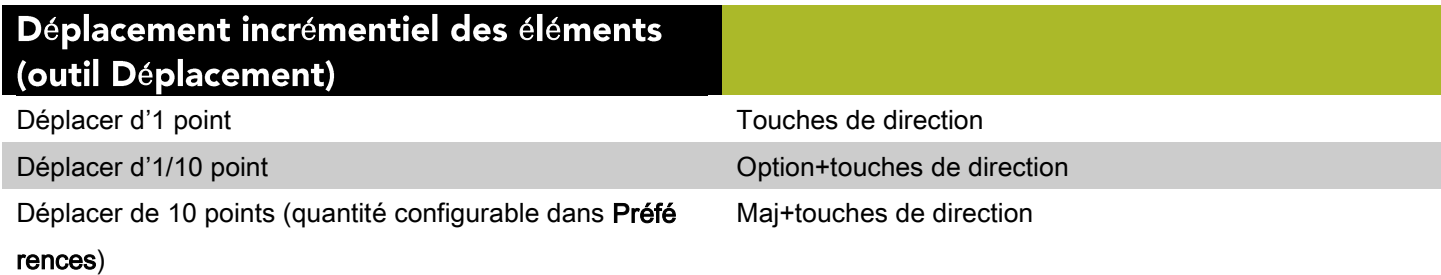

Alignement des éléments (outil Dé placement) Aligner par le centre (horizontalement) deux éléments ou +Maj+( plus les uns avec les autres Aligner par le centre (verticalement) deux éléments ou +Maj+) plus les uns avec les autres Aligner sur la gauche deux éléments ou plus les uns par  $\ast$ + rapport aux autres

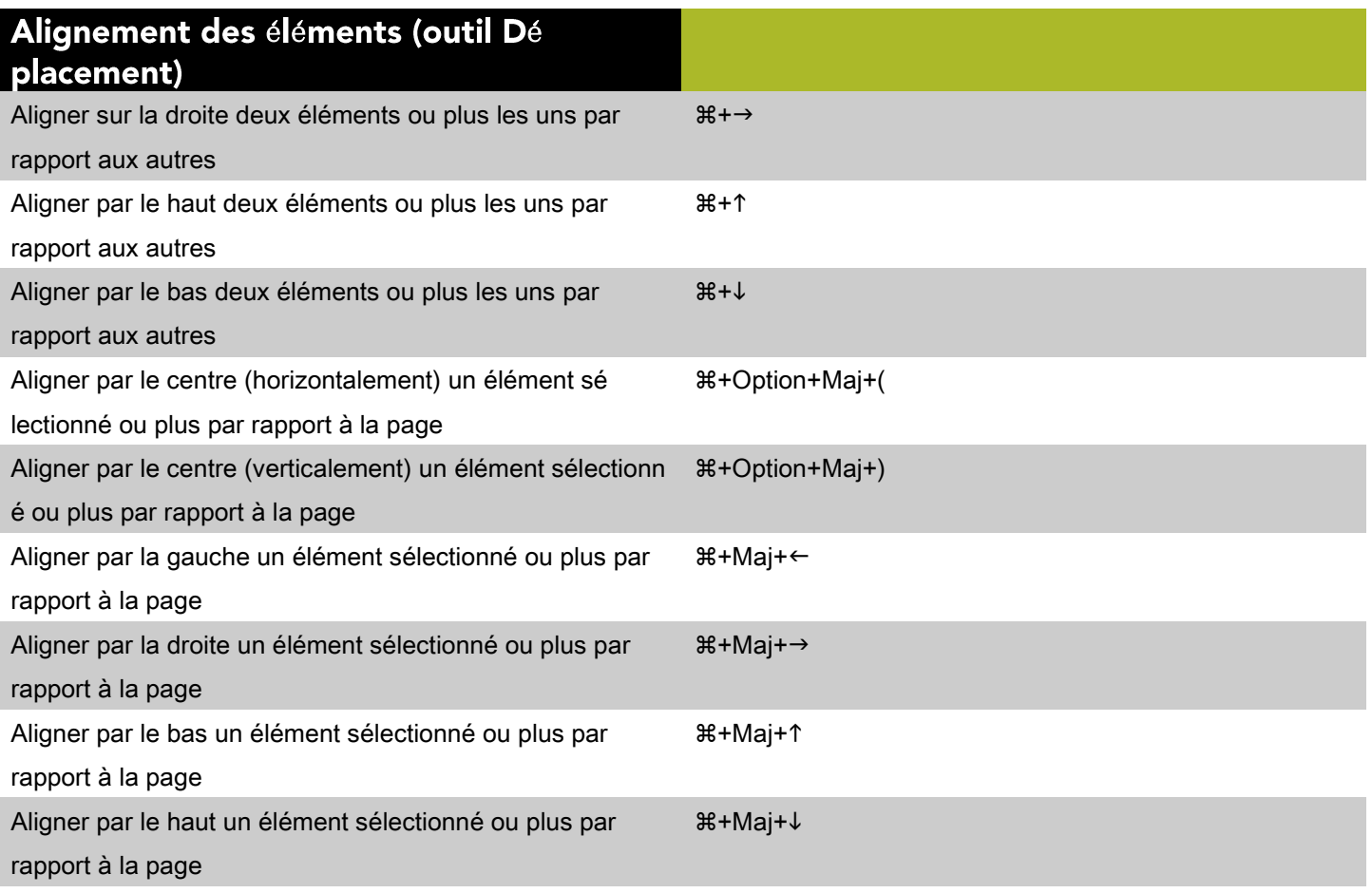

## **Commandes des textes (Mac OS)**

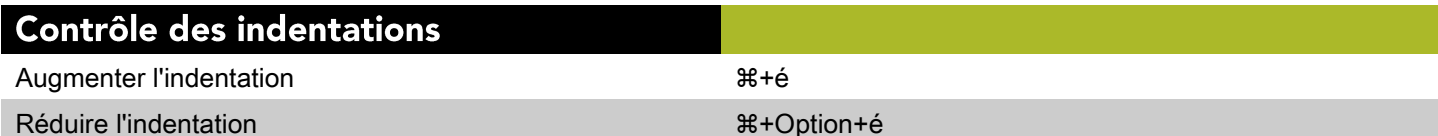

#### Application d'ombres portées aux élé ments

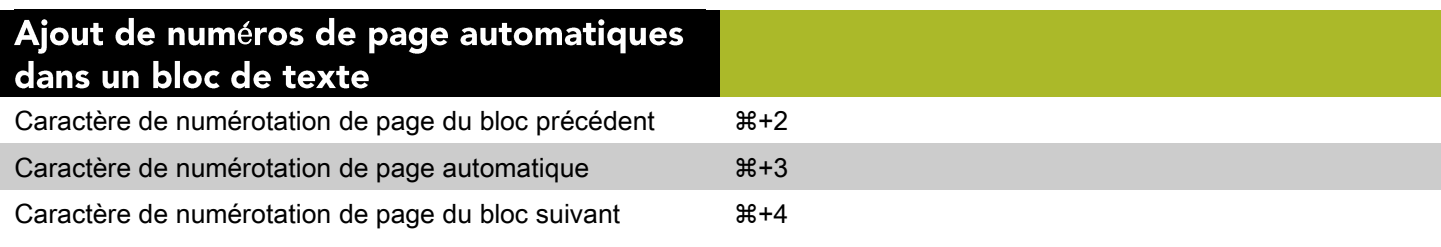

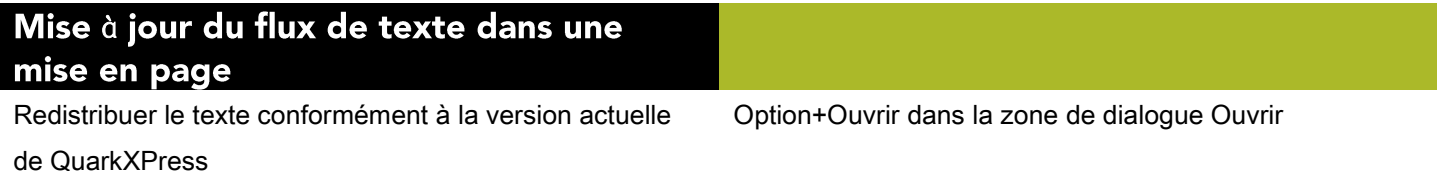

### Changement de langue

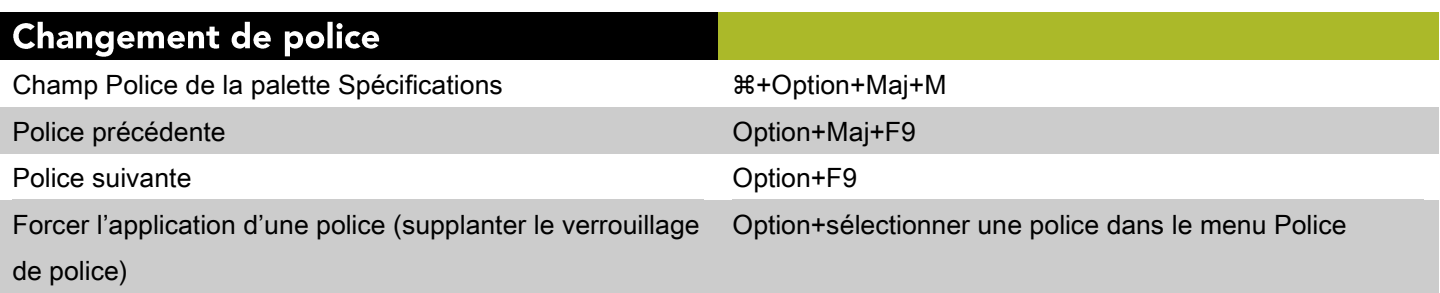

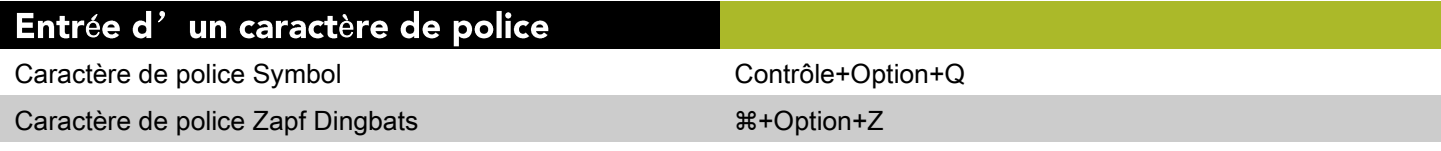

### Modification du corps de police

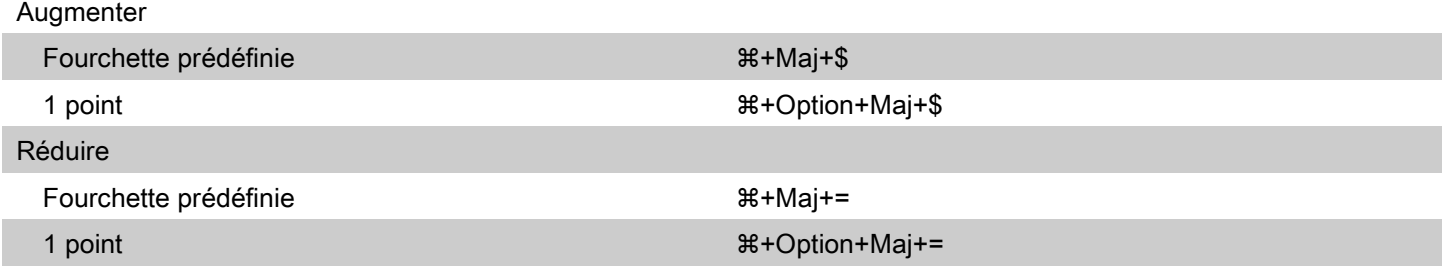

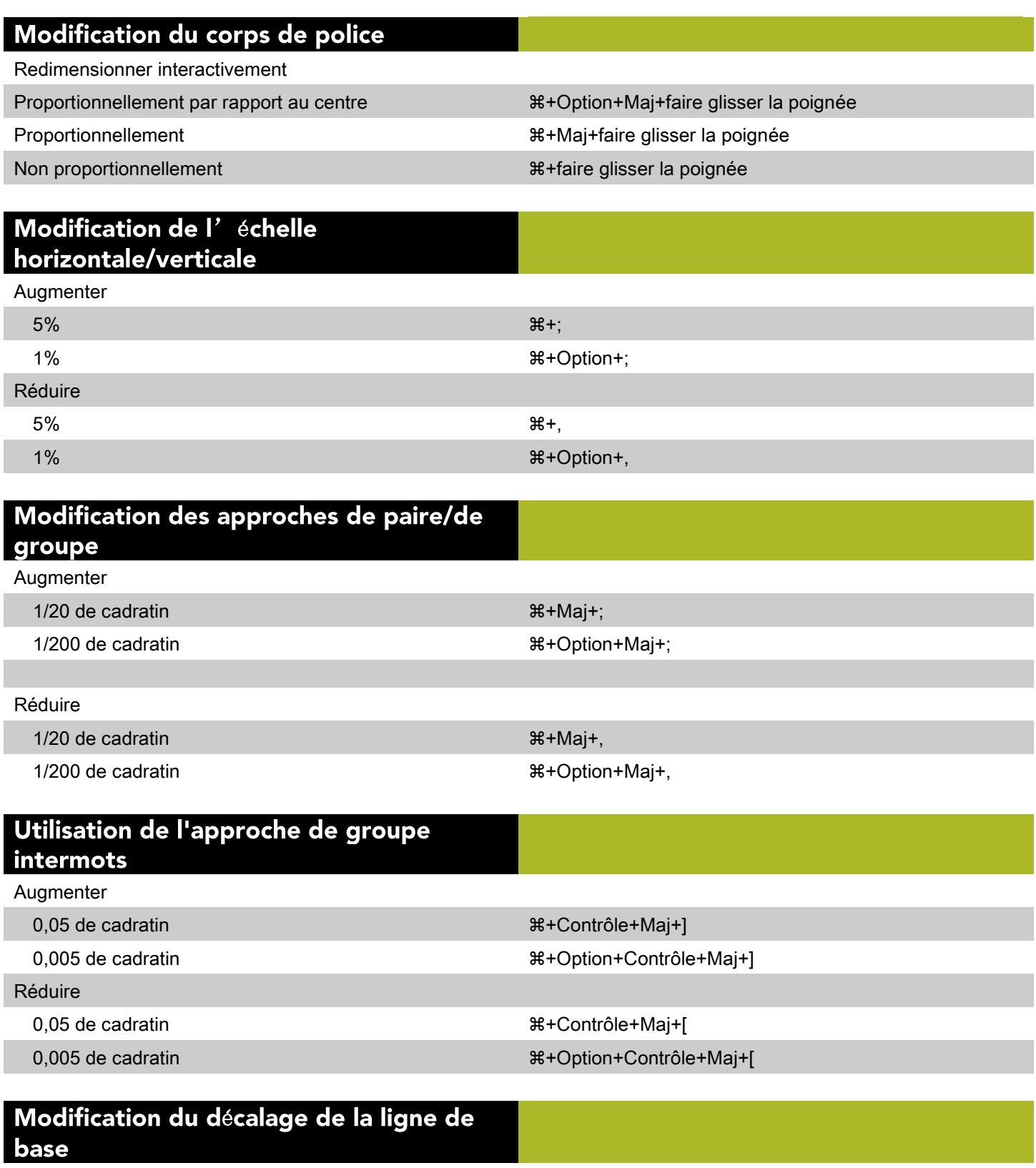

Haut 1 point + Option+Maj+<1 by the Maj + Option+Maj + Option+Maj + Option+Maj + Option + Option + Option + Option + Option + Option + Option + Option + Option + Option + Option + Option + Option + Option + Option + Option Bas 1 point + Option+Maj+)

#### $\mathbf{z}$

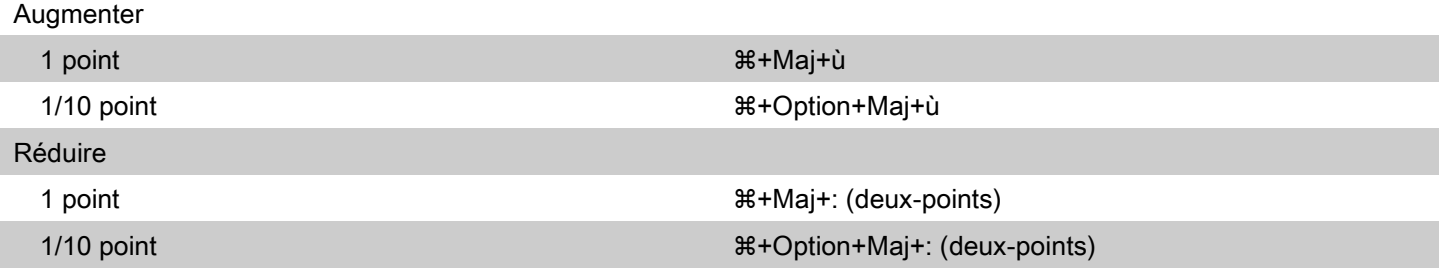

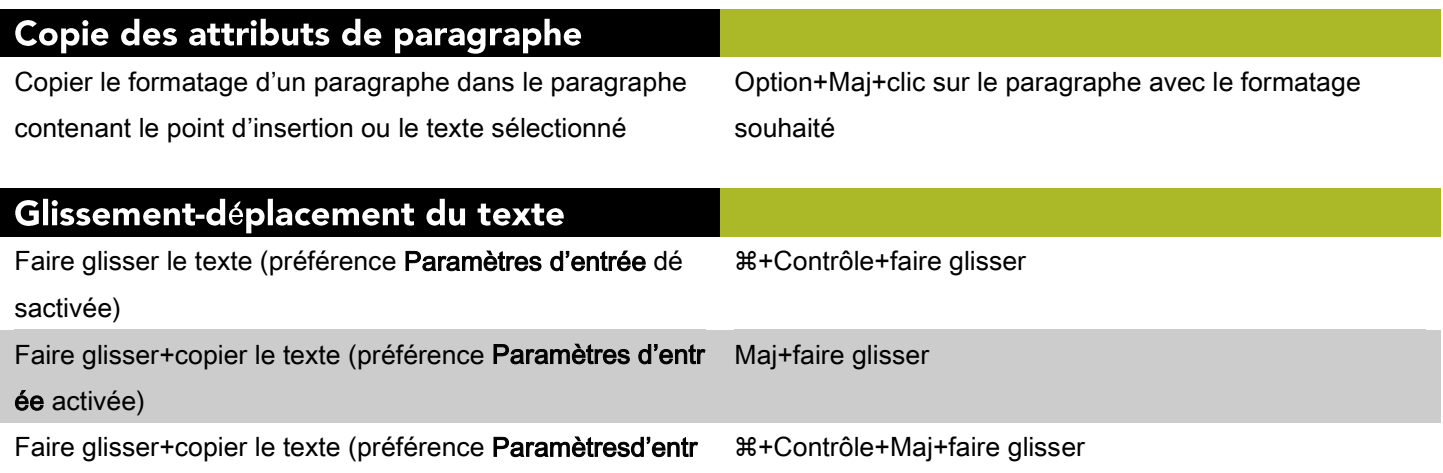

ée désactivée)

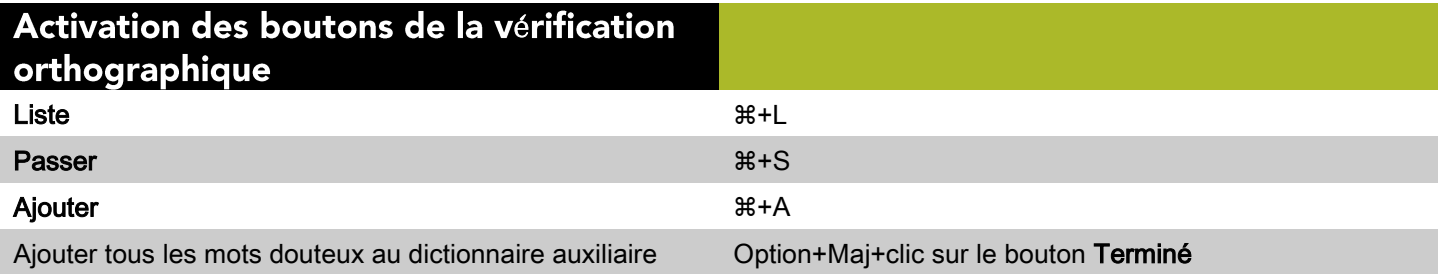

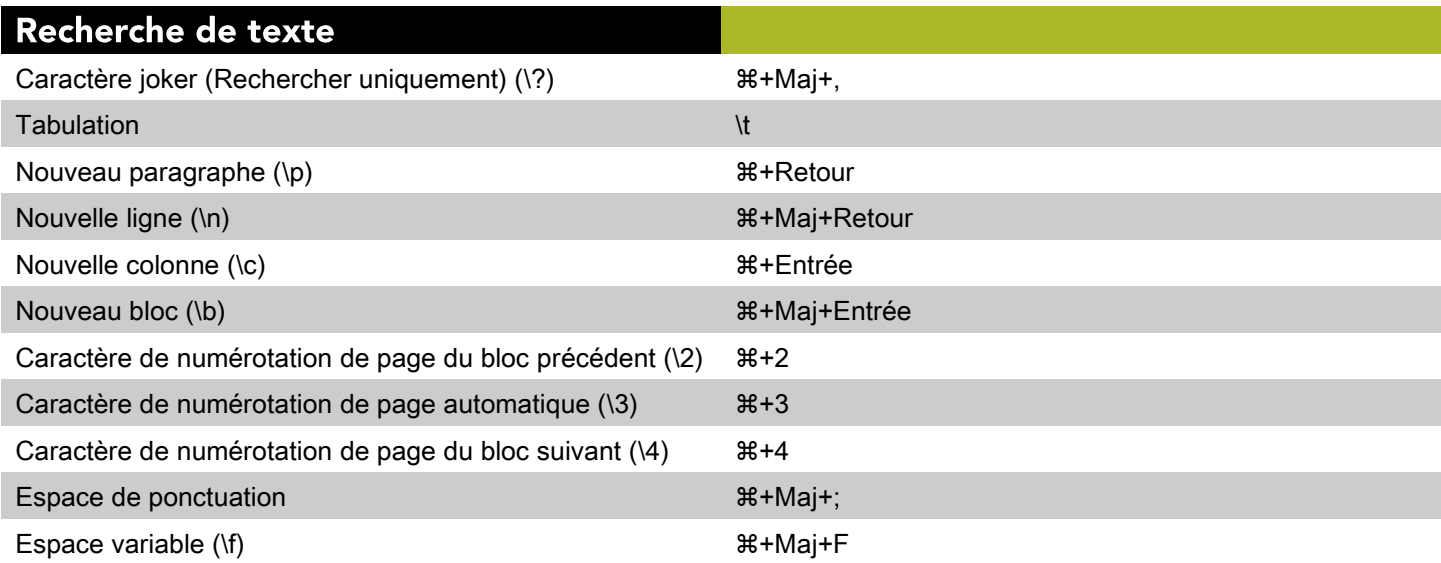

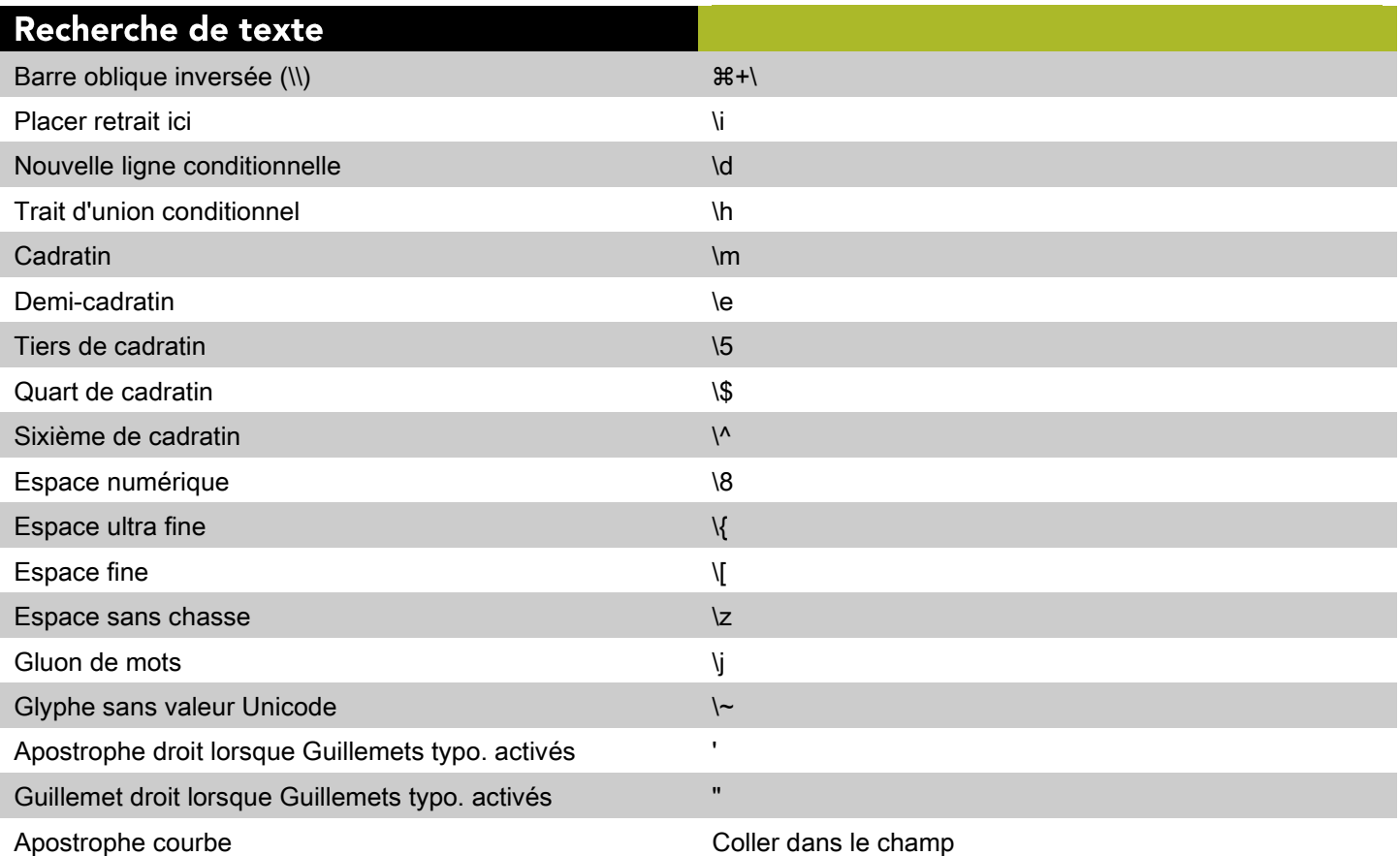

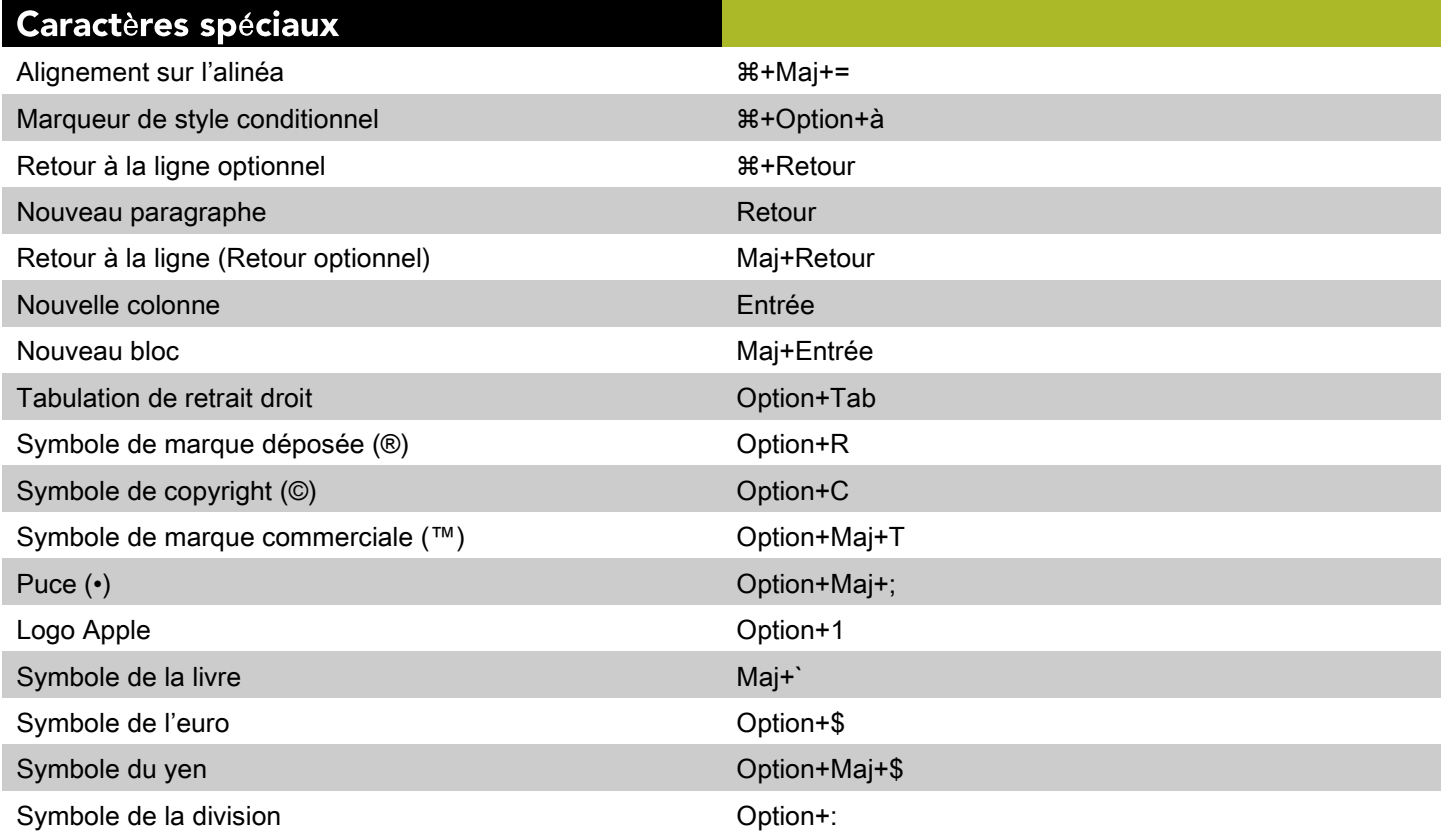

### Traits d'union et tirets

**College** 

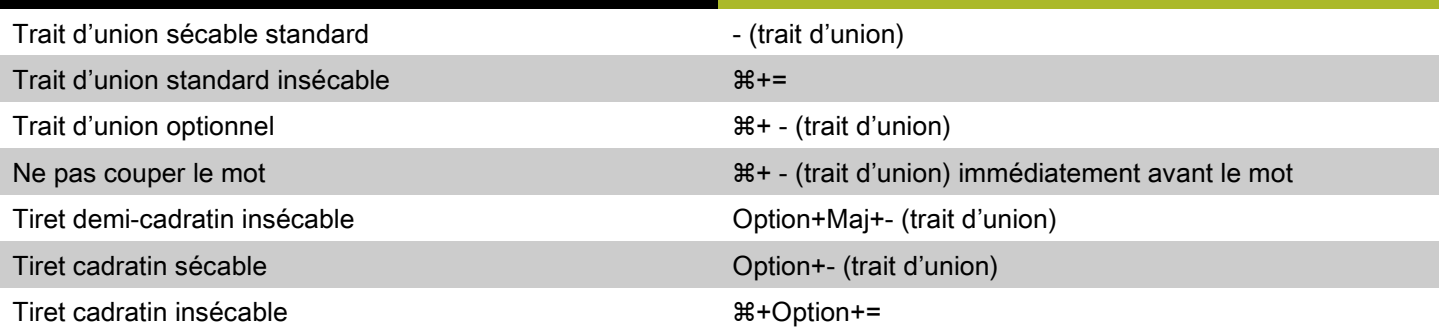

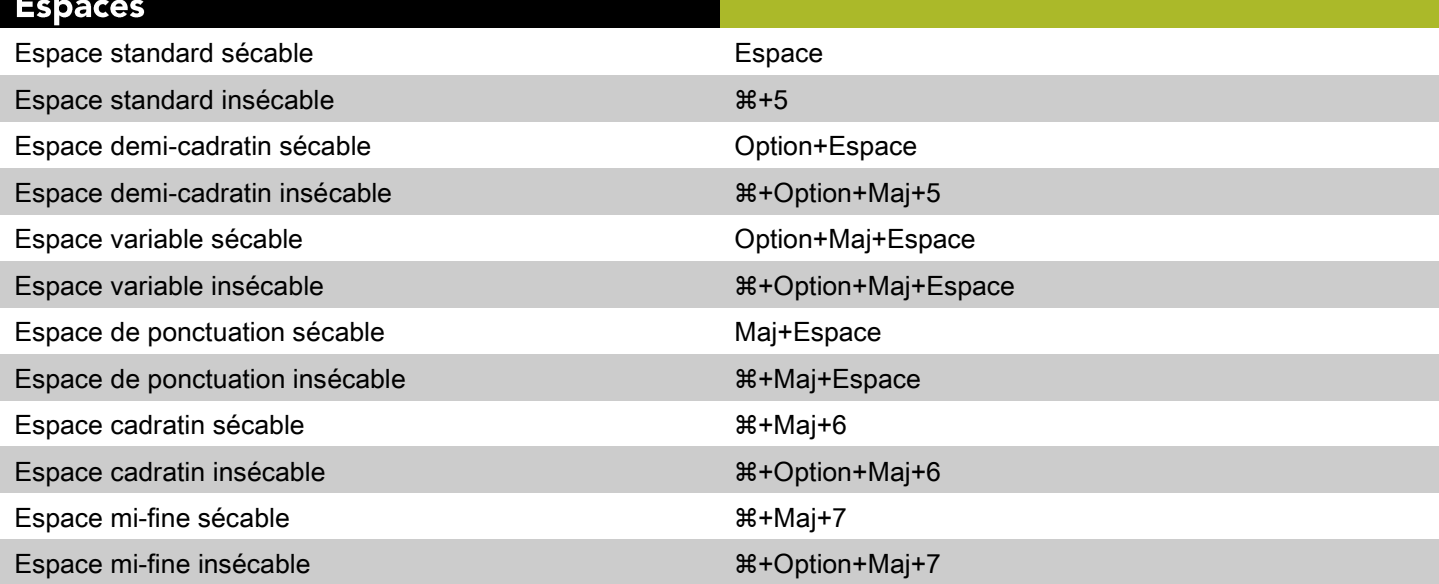

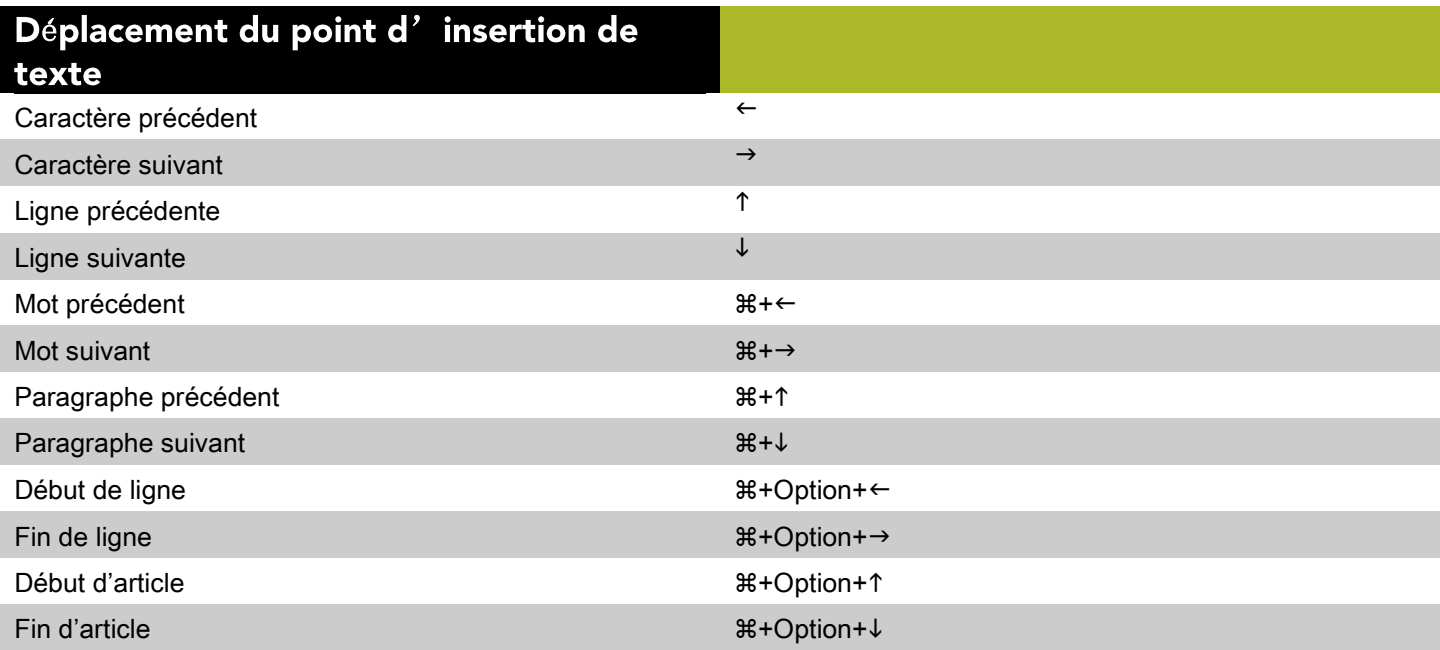

#### Sélection des caractères Caractère précédent de la contrette de la contrette de la maintenant de la maintenant de la maintenant de la m Caractère suivant  $\blacksquare$ Ligne précédente  $\blacksquare$ Ligne suivante Maj+↓ November 1999 et al. 1999 et al. 1999 et al. 1999 et al. 1999 et al. 1999 et al. 1999 et a Mot précédent en extreme de la contracte de la contracte de la contracte de la contracte de la contracte de la Mot suivant  $\mathbb{R}^+$ Mot suivant  $\mathbb{R}^+$ Maj+ $\rightarrow$ Paragraphe précédent  $\qquad \qquad \text{M+Maj+1}$ Paragraphe suivant +Maj+↓ Début de ligne + Option+Maj+ ← Fin de ligne  $\mathbb{R}$ +Option+Maj+ $\rightarrow$ Début d'article  $\mathbb{B}$ +Option+Maj+1 Fin d'article + Option+Maj+↓

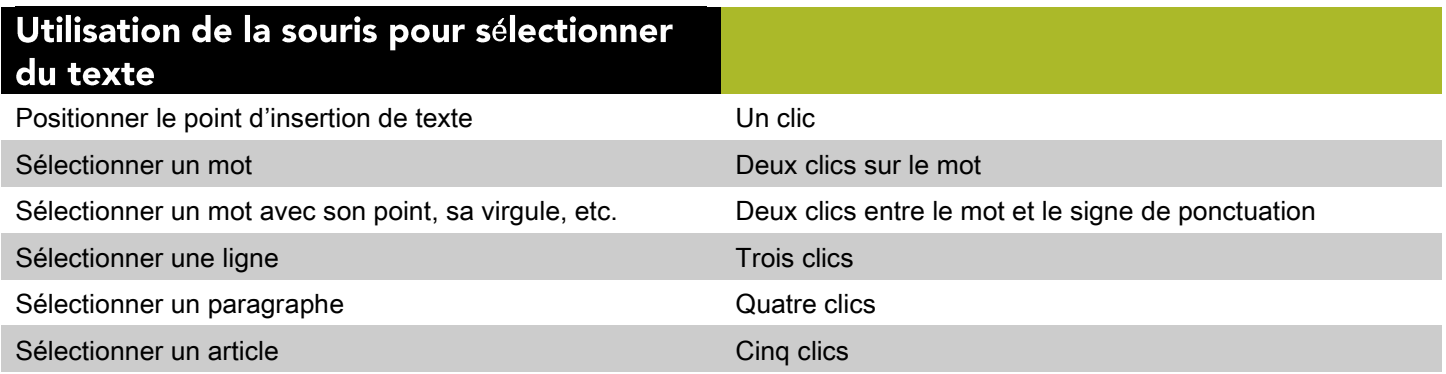

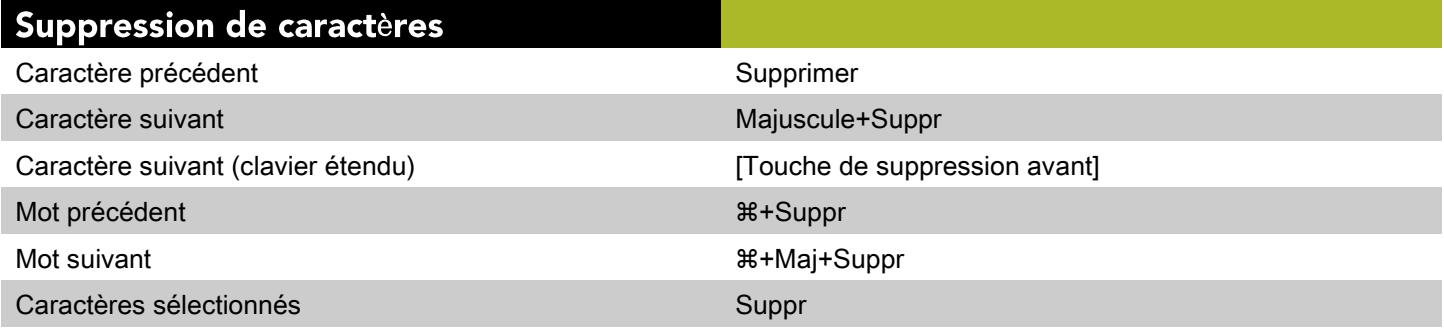

## **Commandes des images (Mac OS)**

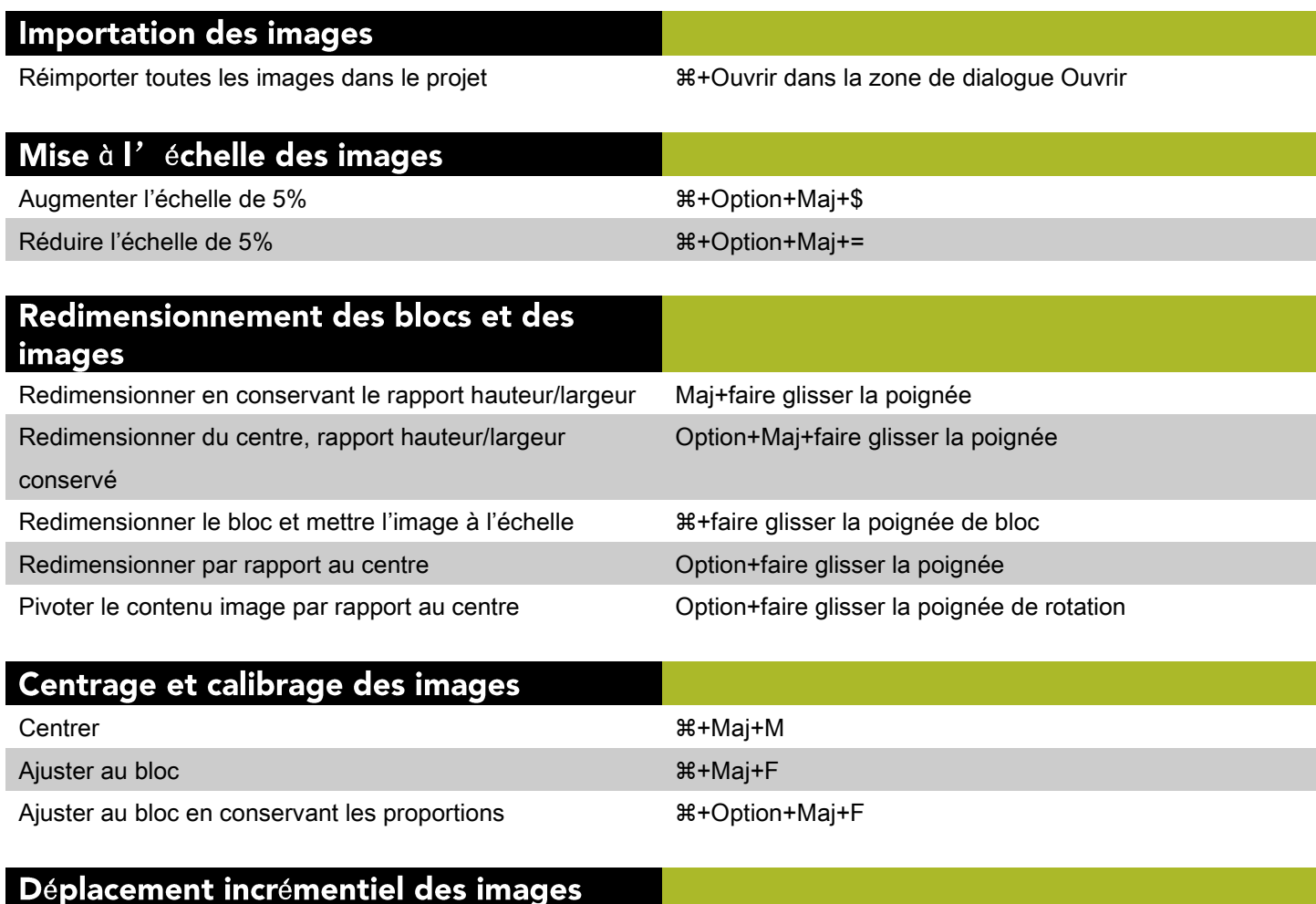

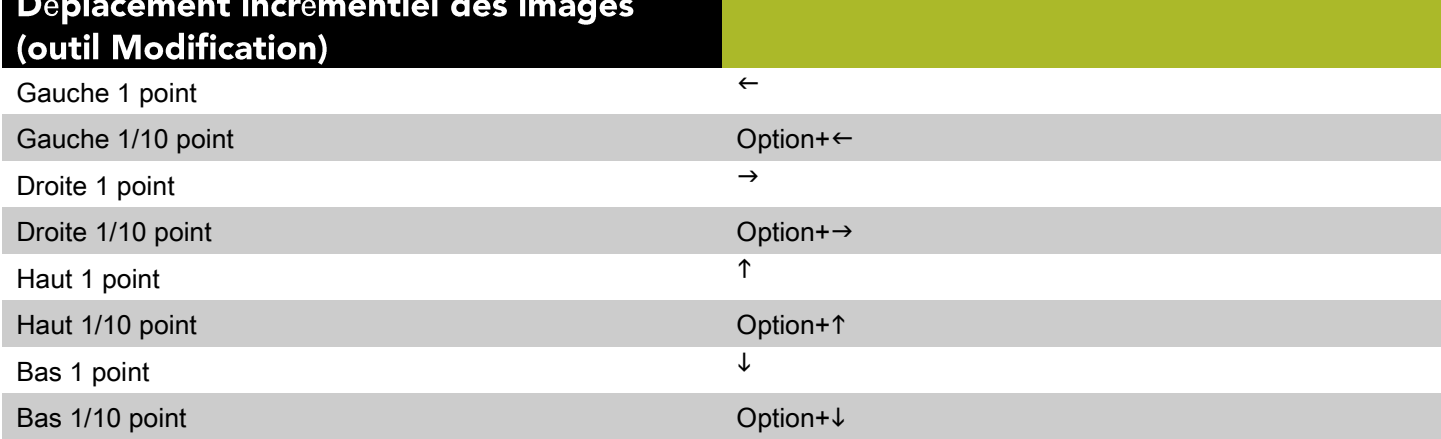

#### **Modification des images**

Remplacer le bouton Mettre à jour par le bouton Tout mettre à jour dans la rubrique Images de la zone de dialogue Usage

Option+clic sur le bouton Mettre à jour

©2014 Quark Software Inc. et ses concédants de licence. Tous droits réservés.

Protégé par les brevets américains suivants : 5,541,991 ; 5,907,704 ; 6,005,560 ;

6,052,514 ; 6,081,262 ; 6,633,666 B2 ; 6,947,959 B1 ; 6,940,518 B2 ; 7,116,843 ;

7,463,793 et autres brevets en instance d'homologation. Quark, le logo Quark, QuarkXPress et QuarkCopyDesk sont des marques déposées ou

non de Quark Software Inc. et de ses filiales aux États-Unis et/ou dans d'autres pays.

Toutes les autres marques sont détenues par leur propriétaire respectif. QUARKXPRESS 9.5.2